# **rotork**

**Keeping the World Flowing** for Future Generations

## **Skilmatic Stellantriebe der SI-Baureihe**

**Mit SI3 und SI4 Elektrohydraulik Steuermodul**

Anleitung für eine sichrere Installation, Bedienung, Einstellung und Wartung

**Dieses Handbuch enthält wichtige Sicherheitshinweise. Vergewissern Sie sich, dass es vor der Installation, dem Betrieb oder der Wartung des Geräts vollständig gelesen und verstanden wird.**

PUB021-057-02 Herausgabedatum 04/23

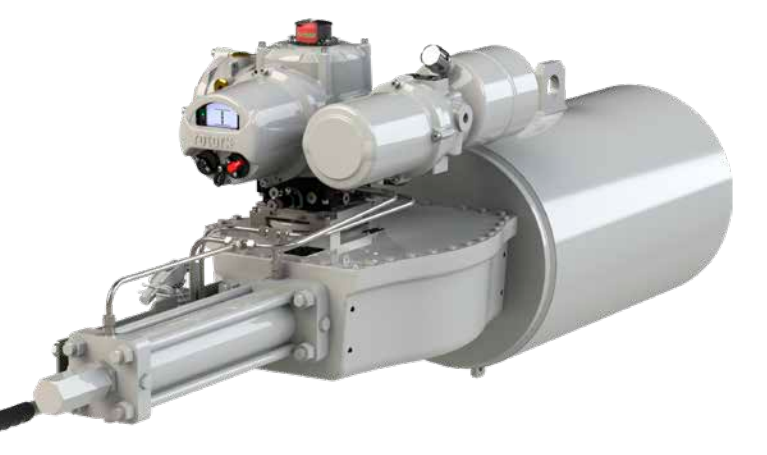

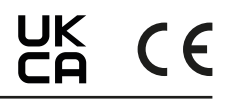

## **Inhaltsverzeichnis**

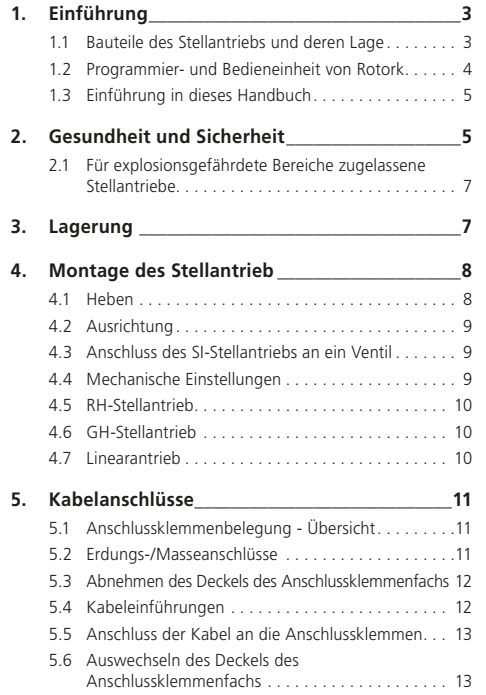

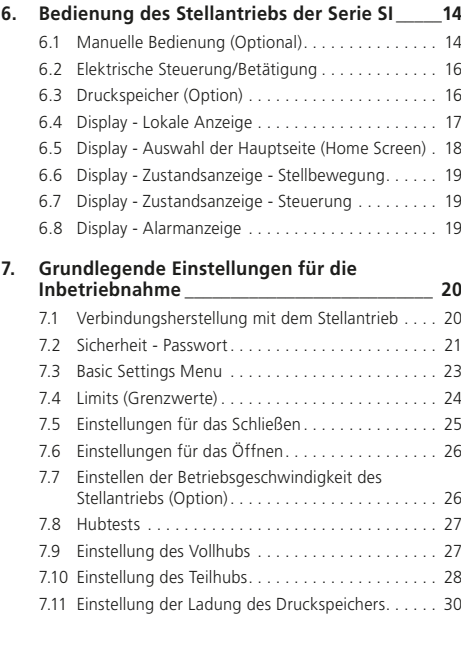

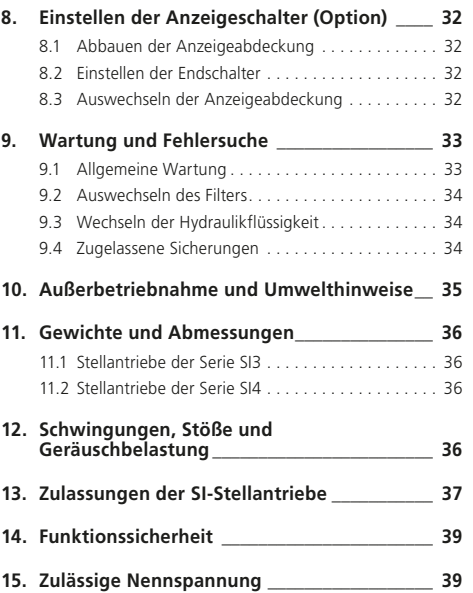

## <span id="page-2-0"></span>**1. Einführung**

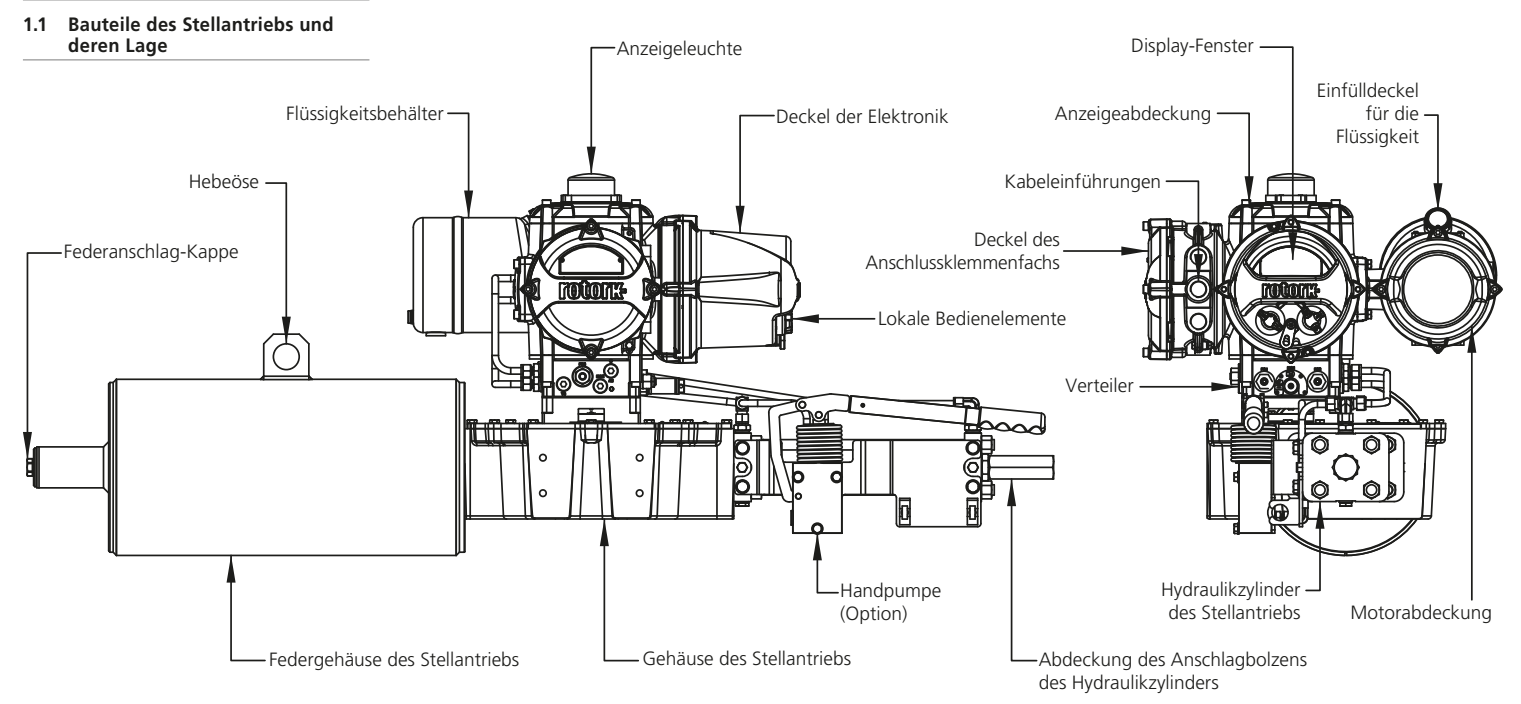

*Abb. 1.1.1 Stellantrieb SI3*

#### <span id="page-3-0"></span>**1.2 Programmier- und Bedieneinheit von Rotork**

Das Rotork Bluetooth*®* Setting Tool *Pro* v1.1 (BTST) kombiniert die herkömmlichen IR- und IrDA-Kommunikationsprotokolle mit der neuesten drahtlosen *Bluetooth®* Technologie. Für ältere Produkte von Rotork wird weiterhin eine Kundendienstunterstützung für die IR/ IrDA-Technologie angeboten (wenn das IR-Kommunikationsprotokoll verwendet werden soll, siehe Dokument PUB021-033).

Das BTST kann sich mit den Bluetoothfähigen Stellantrieben von Rotork und der zugehörigen Software verbinden, um Missionen einzurichten und durchzuführen. Missionen sind konfigurierbare Programme, die über das BTST von einem Stellantrieb ausgeführt werden sollen, wobei hierzu unter anderem auch das Herunterladen von Konfigurations- und Datenloggerdateien sowie das Hochladen bestimmter Konfigurationen auf den Stellantrieb gehören. Über Insight 2 können verschiedene Missionen im BTST programmiert werden.

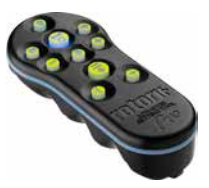

*Bluetooth® Setting Tool Pro v1.1 von Rotork*

#### **Technische Angaben**

Gehäuse: IP54

Die Programmier- und Bedieneinheit BTST wurde unter Einhaltung der folgenden Normen hergestellt:

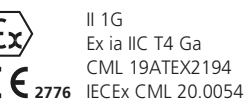

**UK 2503** CML 21UKEX2122

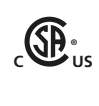

Ex ia **US** Klasse 1, Ber.1, Gruppe A, B, C, D T4 CSA19CA80005457

Ex ia IIC TA Ga GB 3836.1-2010, GB 3836.4-2010 GYJ20.1173X

Temperaturbereich (Umgebung): Tamb = -30 °C bis  $+50$  °C

Betriebsbereich: Infrarot 0.75m Bluetooth 10m

Gehäusematerialien:

Polykarbonatharz mit 10 % Kohlefaser, Silikonkautschuk

#### **Anleitung für eine Sichere Auswahl, Installation, Bedienung, Wartung und Reparatur**

Die folgenden Anweisungen für eine sichere Anwendung in einem explosionsgefährdeten Bereich gelten für folgende Zertifikatsnummern: CML 19ATEX2194, IECEx CML 20.0054, CML 21UKEX2122 und CSA 80005457.

**1.** Das BTST v1.1 kann in den Zonen 1, 2 und den Zonen 0, 1, 2 mit einer explosionsfähigen Atmosphäre eingesetzt werden, die die Explosionsgruppe IIC, IIB oder IIA und die Temperaturklasse T1, T2, T3 oder T4 erfordern.

**2.** Bevor das BTST v1.1 in einen explosionsfähigen Bereich eingeführt wird, müssen folgende Kontrollen durchgeführt werden:

**a.** Die Funktionsfähigkeit des BTST V1.1 muss dadurch überprüft werden, ob bei Betätigung einer beliebigen Taste eine rote oder grüne LED vorne am Setting Tool aufleuchtet. Wenn keine LED aufleuchtet, muss das BTST v1.1 überprüft und die Batterien ausgewechselt werden.

**b.** Es ist nicht notwendig das BTST v1.1 zu demontieren. Wenn das BTST v1.1 mit Chemikalien (z.B. Lösungsmittel die Kunststoffe angreifen) in Kontakt gerät müssen entsprechende Vorsichtsmaßnahmen ergriffen werden. Es muss regelmäßig überprüft werden, ob das Gehäuse frei von sichtbaren Schäden ist. Falls Schäden vorhanden sind, darf das Gerät nicht verwendet werden.

**3.** Das BTST v1.1 darf nicht vom Benutzer repariert werden. Das Gerät darf ausschließlich vom Hersteller oder einem dafür zugelassenen Vertreter und in Übereinstimmung mit den anzuwendenden technischen Regeln repariert werden.

**4.** Der Benutzer muss das BTST v1.1 nicht einstellen.

**5.** Das BTST sollte in regelmäßigen Abständen in einem nicht explosionsgefährdeten Bereich von entsprechend ausgebildetem Personal überprüft werden, um den ordnungsgemäßen Gebrauch sicherzustellen.

<span id="page-4-0"></span>**6.** Vorbehaltlich der anzuwendenden technischen Regeln können die Batterien in einem nicht explosionsgefährdeten Bereich durch einen der folgenden Typen von Alkali-Magan- oder Zink-Magan-Batterien der Größe "AAA" ausgewechselt werden:

- Duracell Procell, Typ MN2400
- Energizer Ultimate
- Energizer HighTech
- Duracell Ultra
- VARTA Industrial
- VARTA High Energy
- Panasonic Pro Power
- Eveready Super
- Duracell China

**7.** Das BTST v1.1 enthält keine anderen Teile, die vom Benutzer ausgewechselt bzw. repariert werden dürfen. Wenn das BTST v1.1 eine Störung aufweist oder repariert werden muss, darf es nicht verwendet werden.

#### **1.3 Einführung in dieses Handbuch**

Dieses Handbuch enthält Informationen und Anweisungen zu den folgenden Themen:

- Vorbereitung und Installation des Stellantriebs an einem Ventil
- Elektrische Steuerung (vor Ort oder mit Fernsteuerung) oder optional manuelle Bedienung
- Grundlagen zur Inbetriebnahme
- Wartung

**Wenden Sie sich für Reparaturen, eine Überholung und Ersatzteile bitte an Rotork.**

#### **Bezüglich der kompletten Konfiguration, des Zustands und der Überwachung siehe Benutzerhandbuch, Dokument PUB021-069.**

Mit dem mitgelieferten Bluetooth® Setting Tool *Pro* (Programmier- und Bedieneinheit) von Rotork können die Einstellungen des Stellantriebs aufgerufen und die Druckwerte, die Grenzen für die Stellungen und alle anderen Steuer- und Anzeigefunktionen sicher, schnell und bequem eingestellt werden, und das auch in explosionsgefährdeten Bereichen. Die Stellantriebe der Serie SI können in Betrieb genommen und eingestellt werden, während die Stromversorgung eingeschaltet ist.

Besuchen Sie unsere Website [www.rotork.](http://www.rotork.com) [com](http://www.rotork.com), hier finden Sie weitere Informationen zur Serie SI, der Software Insight 2 und anderen Stellantrieb-Serien von Rotork.

## **2. Gesundheit und Sicherheit**

#### **Mit diesem Symbol sind wichtige Informationen gekennzeichnet, die der Vermeidung von Gefahrensituationen dienen, die zu Körperverletzungen oder zum Tod führen können.**

Dieses Handbuch hat das Ziel, einen Benutzer in die Lage zu versetzen, die Stellantriebe von Rotork der Serie SI für Ventile zu installieren, zu bedienen, einzustellen und zu überprüfen. Es dürfen ausschließlich kompetente, d. h. entsprechend ausgebildete oder auf dem Gebiet erfahrene, Personen die Stellantriebe von Rotork installieren, warten und reparieren.

Es dürfen unter keinen Umständen Ersatzteile in Stellantrieben von Rotork verbaut werden, die nicht von Rotork geliefert oder empfohlen bzw. vorgegeben werden.

Alle Arbeiten müssen unter Einhaltung der Anweisungen in diesem und allen anderen zugehörigen Handbüchern durchgeführt werden.

Wenn der Stellantrieb auf eine Weise verwendet wird, die nicht in diesem oder einem anderen Handbuch von Rotork angegeben ist, kann der Schutz, den der Stellantrieb bietet, beeinträchtigt werden.

Der Benutzer und die Personen, die an diesem Gerät arbeiten, sollten mit ihren Verantwortlichkeiten gemäß den gesetzlichen Bestimmungen zur Sicherheit und Gesundheit am Arbeitsplatz vertraut sein. Bei der Verwendung von Stellantrieben der Serie SI in Verbindung mit anderen Geräten sind die zusätzlichen Gefahren zu berücksichtigen.

Sollten weitere Informationen und Anweisungen zur sicheren Verwendung der Stellantriebe der Serie SI von Rotork erforderlich sein, werden diese auf Anfrage zur Verfügung gestellt. Der Stromanschluss, die Wartung und der Betrieb der Stellantriebe müssen in Übereinstimmung mit den vor Ort geltenden nationalen Gesetzen und gesetzlichen Bestimmungen bezüglich der sicheren Verwendung dieses Geräts erfolgen.

Im Vereinigten Königreich: Es sind die "Electricity at Work Regulations 1989" und die Hinweise in der entsprechenden Ausgabe der "IEE Wiring Regulations" anzuwenden. Auch der Benutzer bzw. Bediener muss seine Pflichten gemäß des "Health and Safety Act 1974" kennen. In den USA: Es ist der NFPA70, National Electrical Code® anzuwenden.

Die mechanische Installation muss wie in diesem Handbuch beschrieben und in Übereinstimmung mit den einschlägigen Normen, wie den "British Standard Codes of Practice", durchgeführt werden. Wenn auf den Typenschildern des Stellantriebs angegeben ist, dass er für die Installation in explosionsgefährdeten Bereichen geeignet ist, darf der Stellantrieb nur in explosionsgefährdeten Bereichen der Zonen 1 und 2 installiert werden. Er darf nicht in explosionsgefährdeten Bereichen

mit einer Zündtemperatur von weniger als 135 °C (275 °F) installiert werden, es sei denn, auf dem Typenschild des Stellantriebs ist die Eignung für niedrigere Zündtemperaturen angegeben.

#### Das Gerät darf nur in

explosionsgefährdeten Bereichen installiert werden, die den auf dem Typenschild angegebenen Gasgruppen entsprechen.

Bei der elektrischen Installation, der Wartung und der Verwendung bzw. Bedienung des Stellantriebs müssen die für den jeweiligen zertifizierten explosionsgefährdeten Bereich relevanten technischen und Verhaltensregeln eingehalten werden.

Es dürfen keine Überprüfungen oder Reparaturen durchgeführt werden wenn die für den spezifischen zertifizierten explosionsgefährdeten Bereich geltenden Anforderungen nicht eingehalten werden. Auf keinen Fall dürfen an dem Stellantrieb Modifikationen oder Änderungen vorgenommen werden, da dadurch die Zulassung des Stellantriebs für den explosionsgefährdeten Bereich ihre Gültigkeit verlieren könnte. Auf die stromführenden Leiter darf im explosionsgefährdeten Bereich nicht zugegriffen werden, es sei denn, es liegt eine spezielle Arbeitserlaubnis vor. Andernfalls muss die gesamte Stromversorgung unterbrochen und der Stellantrieb zur Reparatur oder Wartung in einen nicht explosionsgefährdeten Bereich gebracht werden.

#### **WARNHINWEIS: Gespannte Federn**

Alle Feder im den Stellantrieben der Serie SI sind vorgespannt. Die Federn dürfen nicht aus dem Stellantrieb genommen werden.

#### **WARNHINWEIS: Betriebshöhe**

Das Stellantrieb ist für eine Installation unter 2000 m ü.N.N. ausgelegt, wie von der DIN EN 61010-1 (Sicherheitsbestimmungen für elektrische Mess-, Steuer-, Regel- und Laborgeräte) gefordert.

#### **WARNHINWEIS: Hydraulikflüssigkeit**

Stellantriebe der Serie SI sind mit einer Hydraulikflüssigkeit gefüllt, die mit einem Druck bis 205 bar (~3000 psi) beaufschlagt werden kann. Der maximale Druck (Einstellung des Druckentlastungsventils) und die Art von Flüssigkeit sind auf dem Typenschild des Stellantriebs angegeben.

Falls die Flüssigkeit gewechselt werden muss, dann zuerst überprüfen, ob der Druck in der Anlage entlastet wurde, und die geforderte Schutzkleidung, einschließlich Schutzhandschuhe und -brille tragen. Die gebrauchte Hydraulikflüssigkeit muss sicher entsorgt werden, siehe hierzu Kapitel 10.

#### **WARNHINWEIS: Motortemperatur**

Während des normalen Betriebs, kann die Temperatur der Motorabdeckung des Stellantriebs mehr als 60 °C höher als die Umgebungstemperatur sein.

#### **WARNHINWEIS: Externe Wärmequelle**

Das an das Steuermodul angeschlossene Hydrauliksystem kann eine externe Wärmequelle darstellen.

#### **WARNHINWEIS: Oberflächentemperatur**

Der Installateur/Benutzer muss sicherstellen, dass die Messung Oberflächentemperatur nicht von externen Wärme- bzw. Kältequellen (z. B. der Prozesstemperatur der Ventile/ Verrohrungen) beeinflusst wird.

#### **WARNHINWEIS: Gehäusematerialien**

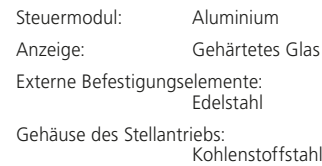

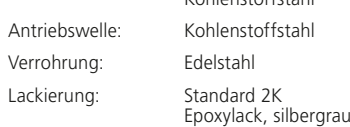

Der Benutzer muss sicherstellen, dass die Betriebsumgebung und alle Materialien, die den Stellantrieb umgeben, die sichere Verwendung oder den Schutz des Stellantriebs nicht beeinträchtigen

können. Gegebenenfalls muss der Benutzer sicherstellen, dass der Stellantrieb in geeigneter Weise gegenüber seiner Betriebsumgebung geschützt wird.

 **WARNHINWEIS:** Handbetrieb. Hinsichtlich der Bedienung der Stellantriebe der Serie SI von Rotork wird auf Kapite 6.1 verwiesen.

#### **WARNHINWEIS: Gewicht der Einheit**

Das Gewicht des Stellantriebs ist auf dem Typenschild angegeben. Um den Stellantrieb sicher zu transportieren, zu bewegen bzw. zu heben muss das Gewicht bekannt sein. Die Informationen zum Heben können Kapitel 4 entnommen werden.

#### **WARNHINWEIS: Unerwartete Bewegung**

Beim Einschalten können sich Stellantriebe unerwartet bewegen. Benutzer müssen Vorkehrungen für eine Unterbrechung der Stromversorgung treffen, um den unbeabsichtigten Betrieb und damit verbundene Gefährdungen zu verhindern. Der Wahlschalter STOP des Stellantriebs (falls vorhanden) ist kein Trennschalter und darf nicht als Not-Aus-Schalter betrachtet werden.

<span id="page-6-0"></span>**2.1 Für explosionsgefährdete Bereiche zugelassene Stellantriebe**

#### **Spezielle Bedingungen für einen sicheren Betrieb**

Die für die Einheit spezifischen Einzelheiten können dem Typenschild des Stellantriebs entnommen werden.

Das Gerät muss so installiert werden, dass Stöße gegen das Display möglichst unwahrscheinlich sind.

Das Gerät verfügt außen auch über einige Teile/Komponenten, die nicht aus Metall bestehen, wie z. B. die Schutzbeschichtung. Der Benutzer muss daher sicherstellen, dass das Gerät nicht an einem Ort installiert wird, an dem es äußeren Bedingungen (z. B. Dampf unter hohem Druck) ausgesetzt ist, die zu einer elektrostatischen Aufladung von nichtleitenden Oberflächen führen können. Darüber hinaus darf das Gerät ausschließlich mit einem feuchten Tuch gereinigt werden.

Das Gerät wird mit Befestigungselementen vom Typ A4-80 verwendet. Falls diese ausgewechselt werden müssen, dürfen nur Befestigungselemente vom Typ A4-80 verwendet werden.

Die Befestigungen der Außenabdeckung müssen mit einem Anzugsmoment von 21 Nm (15.5 lbf.ft.) angezogen werden.

Die für den Explosionsschutz notwendigen Spaltmaße des Gerätes müssen mit einer speziellen Inspektionsausrüstung überprüft werden. Es ist sicherzustellen, dass die entsprechend zertifizierten Gewindeadapter, Kabeldurchführungen und Kanäle fachgerecht angezogen und vollständig wasserdicht sind. Nicht genutzte Kabeleinführungen müssen mit Stahl- oder Messingverschlüssen dicht verschlossen werden. In explosionsgefährdeten Bereichen muss ein geeigneter zertifizierter Blindstopfen mit Gewinde an der Kabeleinführung installiert werden, ohne einen Gewindeadapter zwischenzuschalten.

Stellantriebe, die in Kanada und den USA für den Einsatz in gewöhnlichen und explosionsgefährdeten Umgebungen zugelassen sind, müssen mit einem Netzkabel versehen werden, das der CSA C22.2 Nr. 21 oder ANSI/UL 817 entspricht.

Die Kabel der Serie SI können bei einer Umgebungstemperatur von 70 °C (158 °F) eine Betriebstemperatur von 81°C (178... erreichen.

## **3. Lagerung**

Wenn der Stellantrieb nicht sofort installiert werden kann, lagern Sie ihn an einem trockenen, gut belüfteten Ort, bis er angeschlossen werden kann. Direkte Sonneneinstrahlung über einen langen Zeitraum vermeiden.

Wenn der Stellantrieb installiert werden muss, aber nicht verkabelt werden kann, empfiehlt es sich, die Kunststoffverschluss an den Kabeleinführungen durch Metallverschlüsse zu ersetzen.

Abgesehen von der Klemmen- und Anzeigeabdeckung müssen für die Inbetriebnahme des Stellantriebs der Serie SI keine Deckel der Elektrik abmontiert werden.

Den Behälter mit der richtigen Hydraulikflüssigkeit füllen, um das Innere vor Korrosion zu schützen.

Das Gerät regelmäßig einer Sichtkontrolle unterziehen, um evtl. Korrosionsanzeichen zu erkennen. Bei Bedarf reparieren lassen.

Rotork übernimmt keine Haftung für Schäden, die vor Ort entstehen, nachdem die Abdeckungen bzw. Deckel abgebaut wurden.

Alle Stellantriebe von Rotork werden vor dem Versand geprüft, um eine fehlerfreie Funktion zu gewährleisten. Für einen problemlosen Betrieb ist es notwendig, dass sie fachgerecht installiert, abgedichtet und in Betrieb genommen werden.

Nicht bei Temperaturen lagern, die außerhalb des auf dem Typenschild angegebenen Betriebsbereichs liegen.

## <span id="page-7-0"></span>**4. Montage des Stellantrieb**

#### **4.1 Heben**

 **HINWEIS:** Hinsichtlich des Gewichts des Stellantriebs wird auf das Kapitel 11 Gewichte und Abmessungen verwiesen.

Überprüfen, ob das Ventil abgesichert ist, bevor der Stellantrieb auf ihm montiert wird, da die Kombination Übergewicht bekommen und deshalb instabil werden könnte.

Wenn der Stellantrieb mit mechanischen Hilfsmitteln gehoben werden muss, müssen die Seile zertifiziert sein (siehe Abbildung 4.1.1 und Abbildung 4.1.2).

Die Stellantriebe müssen immer von entsprechend ausgebildetem und erfahrenem Personal gehoben werden, insbesondere während der Montage.

 **WARNHINWEIS:** Die SI-Stellantriebe dürfen nur so angehoben werden, wie in den Abbildungen  $4.11$  und  $4.12$ . dargestellt.

 **WARNHINWEIS:** Der Stellantrieb muss voll abgestützt werden, bis er komplett auf dem Ventilschaft sitzt und an dem Ventilflansch befestigt ist.

 **WARNHINWEIS:** Die Kombination aus Stellantrieb und Ventil nicht am Stellantrieb heben. Die Ventil/Stellantrieb-Kombination immer am Ventil anheben.

Für jede Kombination bzw. Baugruppe muss die Hebefähigkeit abgeklärt werden.

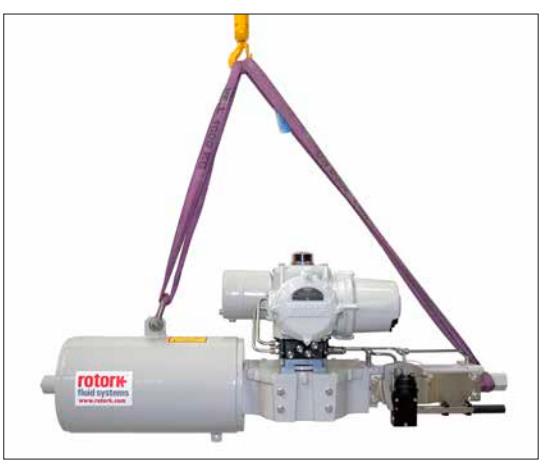

*Abb. 4.1.1 Heben des SI3 GH: Die Seile sind an der Hebeöse und der Abdeckung des Anschlagbolzens des Hydraulikzylinders angeschlagen.*

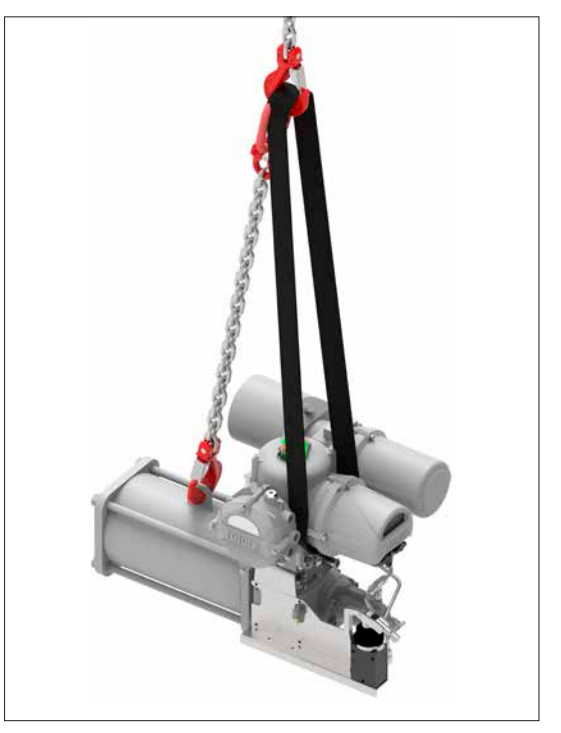

*Abb. 4.1.2 Heben des SI3 RH: Die Seile sind an der Hebeöse und dem Mittelkörper angeschlagen.*

#### <span id="page-8-0"></span>**4.2 Ausrichtung**

Die Stellantriebe der Serie SI können unterschiedlich ausgerichtet werden. Die Ausrichtung des Motors und des Flüssigkeitsbehälters bestimmen die zulässigen Ausrichtungen des Antriebs. Der Flüssigkeitsbehälter darf NICHT über dem Motor installiert werden, wie auf Abbildung 4.2.1 dargestellt.

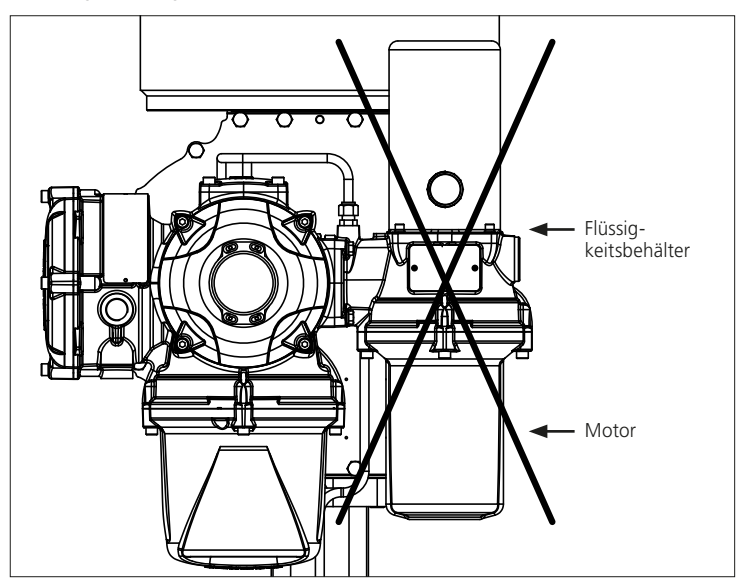

*Abb. 4.2.1 Der Flüssigkeitsbehälter und der Motor dürfen NICHT in dieser Richtung montiert werden, wenn sie vertikal ausgerichtet sind.*

#### **4.3 Anschluss des SI-Stellantriebs an ein Ventil**

Die Stellantriebe der Serie sind für eine ISO 5211-Montageplatte ausgelegt. Für Informationen zur Basis und der Montage des Stellantriebs wird auf die Kapitel 4.5 und 4.6 verwiesen.

Wenn der Stellantrieb nicht direkt am Ventil montiert werden kann, ist eine separate Montageplatte und Kupplung erforderlich.

Vor der Montage des Stellantriebs überprüfen, ob das Ventil auf "Fail/ stromlos" steht, und die Kupplung am Ventil montieren, wobei darauf geachtet werden muss, dass der Antrieb richtig ausgerichtet ist.

Den Stellantrieb auf das Ventil absenken und dabei darauf achten, dass sich der Antrieb an der richtigen Stelle befindet.

Die Sicherungsschrauben einschrauben und vor dem Anziehen überprüfen, ob der Stellantrieb richtig ausgerichtet ist.

Das Material zum Befestigen des Stellantriebs am Ventil muss der ISO Klasse 8.8 entsprechen und eine Streckgrenze von 628 N/mm2 aufweisen.

#### **4.4 Mechanische Einstellungen**

Die mechanischen Begrenzungen der Stellantriebe der Serie SI werden mit Hilfe der Anschlagbolzen am Ende des Hydraulikzylinders und des Federgehäuses eingestellt.

Bei Fail-closed-Stellantrieben wird über den Anschlagbolzen im Hydraulikzylinder die Schließgrenze und über das Federgehäuse die Öffnungsgrenze eingestellt. Bei Fail-open-Stellantrieben ist das Gegenteil der Fall.

Die Stellantriebe können in Schritten von ± 5° für die offene und die geschlossene Stellung eingestellt werden, wobei eine maximale Gesamtdrehung von 100° eingestellt werden kann.

#### <span id="page-9-0"></span>**Einstellverfahren - Hydraulikzylinder**

- Die Abdeckung des Anschlagbolzens abnehmen und die Anschlagmutter lösen.
- Den Stellantrieb leicht öffnen, um den Druck vom Anschlagbolzen zu nehmen. Das Gewinde in der Endplatte kann ausreißen, wenn es zum Spannen der Feder verwendet wird.
- Um die Drehbewegung zu verkürzen, den Anschlagbolzen im Uhrzeigersinn drehen, um die Drehbewegung des Stellantriebs zu verlängern, gegen den Uhrzeigersinn drehen.
- Wenn die gewünschte Position erreicht ist, den Anschlagbolzen anziehen und sicherstellen, dass die Dichtungsscheibe auf der Welle zentriert ist und in ihrem eingearbeiteten Sitz im Flansch liegt.
- Die Abdeckung des Anschlagbolzens wieder montieren und sicherstellen, dass die Dichtungsscheibe auf der Welle zentriert ist und in ihrem eingearbeiteten Sitz in der Abdeckung des Anschlagbolzens liegt.

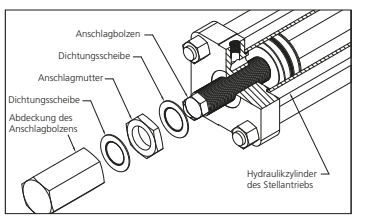

#### **Einstellverfahren - Einstellung des Federgehäuses**

- Die Federanschlag-Kappe abmontieren.
- Um die Drehbewegung zu verkürzen, den Anschlagbolzen im Uhrzeigersinn drehen, um sie zu verlängern, gegen den Uhrzeigersinn drehen.
- Wenn die gewünschte Position erreicht ist, die Federanschlag-Kappe wieder aufsetzen.

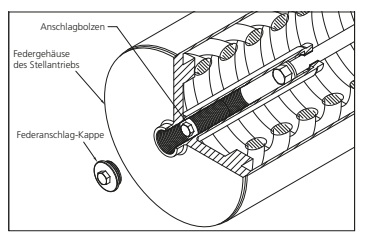

#### **4.5 RH-Stellantrieb**

Für alle Information bzgl. der Installation und Wartung dieser Stellantriebe wird auf das Dokument PUB019-018 RH Installation & Wartung verwiesen, das auf der Website [www.rotork.com](http://www.rotork.com) abgerufen werden kann.

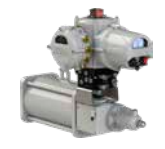

#### **4.6 GH-Stellantrieb**

Für alle Information bzgl. der Installation und Wartung dieser Stellantriebe wird auf das Dokument PUB011-007 GH Installation & Wartung verwiesen, das auf der Website www.rotork.com abgerufen werden kann.

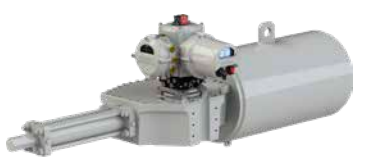

#### **4.7 Linearantrieb**

Für alle Information bzgl. der Installation und Wartung dieser Stellantriebe wird auf das Dokument PUB020-015 LP/S Installation & Wartung bei einer Verwendung mit SI-Steuermodulen verwiesen, das auf der Website www.rotork.com abgerufen werden kann.

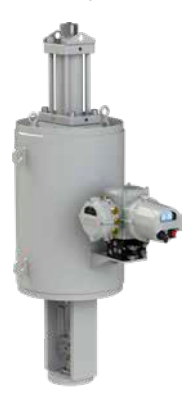

## <span id="page-10-0"></span>**5. Kabelanschlüsse**

#### **5.1 Anschlussklemmenbelegung - Übersicht**

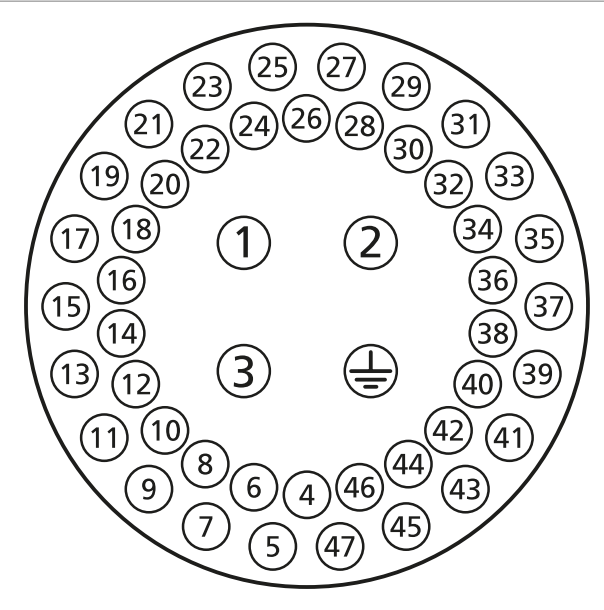

*Abb. 5.1.1 Die Nummern der Anschlussklemmen entsprechen den Nummern auf dem Schaltplan des Stellantriebs*

#### **WARNHINWEIS:** Es muss

sichergestellt sein, dass die gesamte Stromzufuhr unterbrochen wurde, bevor die Abdeckungen des Stellantriebs abgebaut werden.

Es muss sichergestellt sein, dass die Versorgungsspannung der auf dem Typenschild des Stellantriebs angegebenen entspricht.

In die Stromversorgungsleitung des Stellantriebs muss ein Schalter bzw. ein Schutzschalter eingebaut werden. Der Schalter bzw. Schutzschalter muss die entsprechenden Anforderungen der DIN EN 60947-1 und der DIN EN 60947-3 erfüllen und für die Anwendung geeignet sein. Der Schalter bzw. Schutzschalter darf die Erdung nicht unterbrechen. Der Schalter bzw. Schutzschalter muss so dicht wie möglich am Stellantrieb installiert werden und muss so gekennzeichnet werden, dass klar ist, welchen Stellantrieb er genau von der Stromversorgung trennt. Der Stellantrieb muss mit Überstromschutzeinrichtungen geschützt werden, die gemäß den elektrischen Daten ausgelegt sind, die mit dem Stellantrieb mitgeliefert werden.

Die Stromversorgungskabel müssen einen ausreichenden mechanischen Schutz aufweisen und die Installationsanforderungen erfüllen. Zudem müssen sie so geschirmt sein, dass sie die Anforderungen des installierten Stellantriebs bzgl. der EMV erfüllen.

Zu den geeignete Methoden gehören z. B. die Verwendung von ummantelten bzw. geschirmten Kabeln oder die Verlegung der Kabel in Kabelkanälen.

#### **5.2 Erdungs-/Masseanschlüsse**

Neben den Kanaleinführungen ist eine Erdungslasche mit einem Loch von 6 mm Durchmesser für die Befestigung eines externen Erdungsbandes mit Mutter und Schraube eingegossen. Ein interner Erdungsanschluss ist ebenfalls vorhanden, darf jedoch nicht allein als Schutzleiteranschluss verwendet werden.

Ein Erdungsanschluss gemäß CAN/CSA-C22.2 Nr. 0.4 muss in der Endanwendung berücksichtigt werden, soweit zutreffend.

 **HINWEIS:** Nach Instandsetzung oder Wartung vergewissern, dass die Erdungsanschlüsse gemäß Schaltplan angeschlossen sind. Ansonsten besteht das Risiko eines Stromschlags.

#### <span id="page-11-0"></span>**5.3 Abnehmen des Deckels des Anschlussklemmenfachs**

Mit einem Innensechskantschlüssel (6 mm) die vier unverlierbaren Schrauben lösen. Nicht versuchen, den Deckel mit einem Schraubenzieher abzuhebeln, da dies die O-Ring-Dichtung und den Ex-Spalt eines für Gefahrenbereiche zugelassenen Geräts beschädigen könnte.

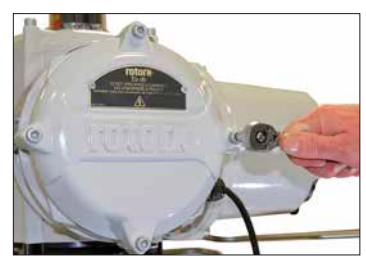

*Abb. 5.3.1* 

In dem Anschlussklemmenfach befindet sich ein Kunststoffbeutel mit folgendem Inhalt:

- Schrauben und Unterlegscheiben für die Anschlussklemmen
- Ersatz-O-Ring-Dichtung für den Deckel
- Schaltplan
- Anleitung

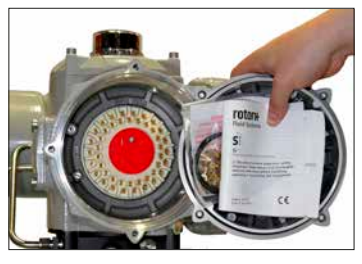

*Abb. 5.3.2*

#### **5.4 Kabeleinführungen**

In explosionsgefährdeten Bereichen dürfen nur geeignete, zertifizierte explosionsgeschützte Kabeldurchführungen oder -kanäle verwendet werden.

Am Anschlussklemmenfach des Stellantriebs befinden sich fünf Kabeleinführungen mit einem Gewinde der Größe M25 x 1,5".

In explosionsgefährdeten Bereichen darf nur ein entsprechend zertifizierter explosionsgeschützter Gewindeadapter oder Verschluss für die einzelnen Eingänge verwendet werden.

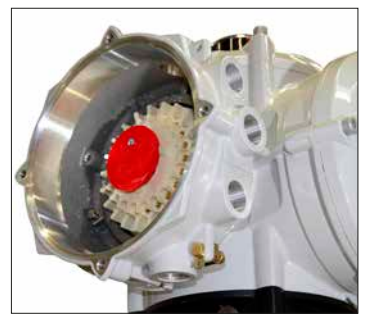

*Abb. 5.4.1* 

Die für den Transport eingesetzten Kunststoffkappen herausnehmen. Die Kabeleinführungen für die Kabelart und -größe vorbereiten.

 **WARNHINWEIS:** Sicherstellen, dass die Gewindeadapter, die Kabeldurchführungen und die Kanäle fachgerecht angezogen und vollständig wasserdicht sind. Nicht genutzte Kabeleinführungen müssen mit Stahl- oder Messingverschlüssen dicht verschlossen werden. In explosionsgefährdeten Bereichen muss ein geeigneter zertifizierter Blindstopfen mit Gewinde an der Kabeleinführung installiert werden, ohne einen Gewindeadapter zwischenzuschalten.

#### <span id="page-12-0"></span>**5.5 Anschluss der Kabel an die Anschlussklemmen**

Die Verdrahtung im Feld erfolgt mit Ringkabelschuhen. Gegebenenfalls müssen die Ringkabelschuhe aus blankem Metall mit einer geeigneten Isolierung versehen werden, um eine angemessene und den nationalen Vorschriften und gesetzlichen Bestimmungen entsprechende Trennung zwischen "gefährlichen spannungsführenden" und "nicht gefährlichen spannungsführenden" Stromkreisen zu gewährleisten.

Prüfen, ob die Versorgungsspannung mit der Spannung übereinstimmt, die auf dem Typenschild des Stellantriebs angegeben ist. Nennspannung siehe Kapitel 15.

## **WARNHINWEIS:** Um zu

gewährleisten, dass die elektrischen Anschlüsse sicher sind, ist es wichtig, dass die mitgelieferten Unterlegscheiben verwendet werden (siehe hierzu Abbildung 5.5.1). Wird die unterlassen, kann es passieren, dass sich die Anschlüsse lockern oder die Schrauben nicht fest auf den Ringkabelschuhen sitzen. Die Federscheiben müssen flachgedrückt werden. Das Anzugsdrehmoment darf 1,5 Nm (1.1 lbf.ft) nicht überschreiten.

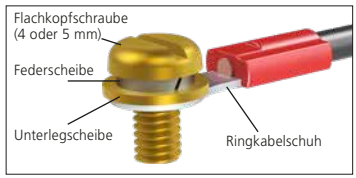

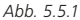

 **WARNHINWEIS:** Bei Installation in Kanada und den USA müssen Kabeldurchführungen in einem Bereich von 50 mm zum Gehäuse mit Dichtungen versehen werden.

 **WARNHINWEIS:** Stellantriebe, die in Kanada und den USA für den Einsatz in gewöhnlichen und explosionsgefährdeten Umgebungen zugelassen sind, müssen mit einem Netzkabel versehen werden, das der CSA C22.2 Nr. 21 oder ANSI/UL 817 entspricht.

 **WARNHINWEIS:** Die Kabel der Serie SI können bei einer Umgebungstemperatur von 70 °C (158 °F) eine Betriebstemperatur von 81°C (178°F) erreichen

 **WARNHINWEIS:** Die Lage der Anschlussklemmen kann der Abbildung 5.1.1 entnommen werden. Bei mit "e" zertifizierten Ex-Anschlussklemmengehäusen müssen die Anschlüsse mit AMP-Ringkabelschuhen ausgeführt werden.

Erde und Strom, Nummer 1, 2 und 3 müssen mit AMP Typ 160292 - M5 Ringkabelschuhen ausgeführt werden.

Die Steuerung und die Anzeige mit den Nummern 4 bis 47 müssen mit AMP Typ 34148 - M4 Ringkabelschuhen ausgeführt werden.

Die Funktionen der Anschlussklemmen können dem Schaltplan entnommen werden. Überprüfen, ob die Versorgungsspannung der auf dem Typenschild angegebenen entspricht.

Die rote Schutzkappe an den Klemmen für die Stromversorgung abnehmen.

Zuerst die Stromversorgungskabel anschließen und dann die Schutzkappe wieder aufsetzen.

#### **WARNHINWEIS:** Aus

Sicherheitsgründen muss an Anschlussklemmen des Stellantriebs, die einen gemeinsamen Anschluss haben, die gleiche Spannung angeschlossen werden. Für weitere Informationen hierzu wird auf den Schaltplan verwiesen.

Alle externen Stromkreise müssen unter Berücksichtigung der nationalen Vorschriften und gesetzlichen Bestimmungen mit einer für die Nennspannung geeigneten Isolierung versehen sein.

 **WARNHINWEIS:** Bei Konfigurationen mit Ausfallsicherheit bei Verlust des ESD-Signals kann der Anschluss anderer ESD-Leitungen als 24 VDC (-15 % / +20 %) zu einer Beschädigung des Gerätes, Brandgefahr und zu hohen Oberflächentemperaturen führen. Bei Zweifeln bezüglich der ESD-Konfiguration Typenschild und Schaltplan prüfen oder den Hersteller hinzuziehen.

#### **5.6 Auswechseln des Deckels des Anschlussklemmenfachs**

Kontrollieren Sie, dass die O-Ringdichtung des Deckels und die Zapfenverbindung in gutem Zustand befinden und leicht eingefettet sind, bevor der Deckel wieder aufgesetzt wird.

## <span id="page-13-0"></span>**6. Bedienung des Stellantriebs der Serie SI**

#### **6.1 Manuelle Bedienung (Optional)**

Die manuelle Bedienung gehört nicht zur Standardausführung der Stellantriebe der Serie SI. Das folgende Kapitel gilt nur für Stellantriebe, die für den Handbetrieb konfiguriert sind.

 **WARNHINWEIS:** Der Handbetrieb ist nur möglich, wenn der Stellantrieb nicht mit Strom versorgt wird.

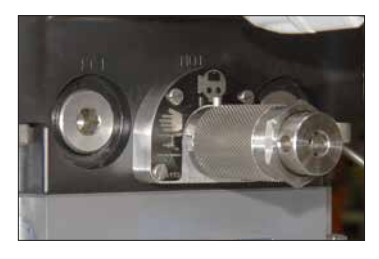

*Abb. 6.1.1 Griff für den Handbetrieb*

 **WARNHINWEIS:** Der Stellantrieb kann nicht elektrisch betrieben werden, wenn er auf Handbetrieb gestellt ist, und reagiert nicht auf Notabschaltsignale (ESD = emergency shut down), solange der elektrische Betriebsmodus nicht wieder eingestellt ist.

Die manuelle Bedienung bei Stellantrieben der Serie SI ohne Druckspeicher ist anders als bei Stellantrieben der Serie SI mit einem Druckspeicher. Der Griff für den Handbetrieb bei einem SI ohne Druckspeicher kann zwei Stellungen einnehmen und lässt sich um 90° drehen. Der Griff für den Handbetrieb bei einem SI mit einem Druckspeicher kann drei Stellungen einnehmen und lässt sich um 180° drehen. Ein an dem Griff für den Handbetrieb befestigter Stahlstift zeigt den Betriebsmodus an. Auf Abbildung 6.1.1 ist die Stellung für den elektrischen Betrieb dargestellt

Der Betriebsmodus wird mit den folgenden Symbolen angezeigt:

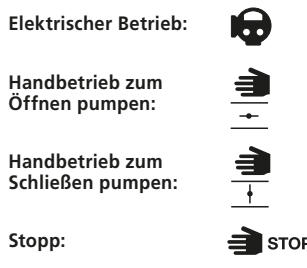

Die Standardstellung (normalerweise geschlossen (N/C) oder normalerweise offen (N/O)) ist von der Konfiguration des Antriebs abhängig.

#### **Ausfallsicherheit ohne Speicher**

- Den Griff für die manuelle Übersteuerung nach außen ziehen und drehen, um den Stellantrieb auf Handbetrieb einzustellen.
- Den Griff der Handpumpe aus den Arretierclips ziehen.
- Den Handpumpengriff auf den Handpumpenhebel schieben und den Sicherungsstift einsetzen, um die beiden Teile zusammenzuhalten.
- Den Handpumpengriff mit einer gleichmäßigen Bewegung nach oben und unten bewegen, um die Flüssigkeit in den Hydraulikzylinder zu pumpen.
- Um den Stellantrieb wieder in die ausfallsichere Stellung zurückzusetzen, den Griff für die manuelle Übersteuerung nach außen ziehen und drehen, um den elektrischen Betrieb einzustellen. Nun wird der Druck aus dem Zylinder abgelassen, und der Antrieb beginnt, sich zu bewegen.

#### **Verharren ohne Speicher**

- Den Griff für die manuelle Bedienung auf "Elektrischer Betrieb" stehen lassen.
- Den Griff der Pumpe aus den Arretierclips ziehen.
- Den Griff auf den Handpumpenhebel schieben und den Sicherungsstift einsetzen, um die beiden Teile zusammenzuhalten.
- Den Handpumpengriff mit einer gleichmäßigen Bewegung nach oben und unten bewegen, um die Flüssigkeit in den Hydraulikzylinder zu pumpen.
- Um den Stellantrieb wieder in die Standardstellung zurückzusetzen, den Griff für die manuelle Bedienung nach außen ziehen und drehen, um den Handbetrieb einzustellen.

#### **Ausfallsicherheit mit Speicher**

Bedienung des Stellantriebs von Hand unter Verwendung der im Speicher gespeicherten Energie.

- Den Griff für die Handsteuerung nach außen ziehen und drehen, um den Stellantrieb auf Handsteuerung einzustellen.
- Um den Stellantrieb anzuhalten den Griff für den Handbetrieb herausziehen und auf Stopp drehen.
- Um den Stellantrieb wieder in die ausfallsichere Stellung zurückzusetzen, den Griff für die manuelle Übersteuerung nach außen ziehen und drehen, um den elektrischen Betrieb einzustellen. Nun wird der Druck aus dem Zylinder abgelassen, und der Antrieb beginnt, sich zu bewegen.

Mit der Handpumpe kann der Stellantrieb von Hand betätigt werden, wenn der Druck im Speicher aufgebraucht ist. Der Druck im Speicher kann nur elektrisch wieder hergestellt werden. Sicherstellen, dass Druckspeicher vor dem Handpumpenbetrieb getrennt werden; siehe Hydraulikplan.

#### **Verharren mit Speicher**

Bedienung des Stellantriebs von Hand unter Verwendung der im Speicher gespeicherten Energie.

- Den Griff für die manuelle Übersteuerung nach außen ziehen und drehen, um den Stellantrieb auf Handbetrieb einzustellen.
- Um den Stellantrieb anzuhalten den Griff für die manuelle Übersteuerung herausziehen und auf Elektrischen Betrieb drehen.

Mit der Handpumpe kann der Stellantrieb von Hand betätigt werden, wenn der Druck im Speicher aufgebraucht ist. Der Druck im Speicher kann nur elektrisch wieder hergestellt werden.

#### **Verhindern der Bedienung durch Unbefugte**

Die Bedienung durch Unbefugte kann durch die Installation eines Vorhängeschlosses (Bügel max. ø 5mm) der durch den Griff für die manuelle Übersteuerung geführt wird, verhindert werden. Als Betriebsmodus bleibt dann der eingestellte fixiert.

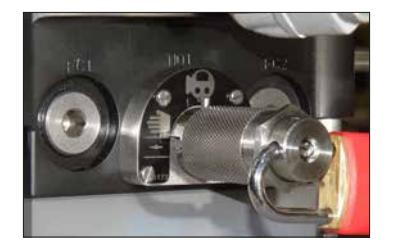

*Abb. 6.1.2 Mit einem Vorhängeschloss blockierter Griff*

 **Hinweis:** Wenn die manuelle Bedienung in einem Sicherheitssystem (SIS) verwendet wird, bitte im Sicher heitshandbuch des SI nachlesen. Es kann bei Rotork angefragt werden.

#### <span id="page-15-0"></span>**6.2 Elektrische Steuerung/Betätigung**

Überprüfen, ob die Versorgungsspannung der auf dem Typenschild des Stellantriebs angegebenen entspricht. Die Stromversorgung einschalten.

 **WARNHINWEIS:** Den Stellantrieb nicht elektrisch betätigen, ohne zuvor mit einer Programmier- und Einstellungseinheit überprüft zu haben, ob zumindest die Grundeinstellungen vorgenommen wurden (siehe Kapitel 7).

#### **Einstellen des Lokalen/Stopp/ Ferngesteuerten Betriebs**

Mit dem roten Wahlschalter kann entweder die lokale oder die Fernsteuerung eingestellt werden. Er kann in jeder Stellung mit einem Vorhängeschloss (Bügel max. ø 6,5 mm) blockiert werden kann.

Wenn der Schalter in der Stellung für die Lokale oder die Fernsteuerung blockiert ist, ist die Stopp-Funktion weiterhin verfügbar. Der Schalter kann auch in der Stopp-Stellung blockiert werden, um den lokal oder ferngesteuerten elektrischen Betrieb zu verhindern.

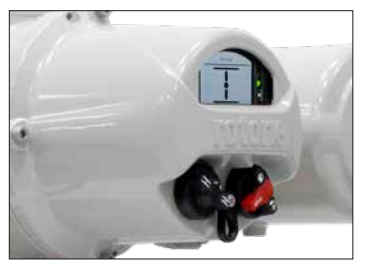

*Abb. 6.2.1 Lokale Bedienelemente am SI*

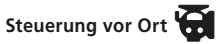

Den roten Schalter auf Lokal stellen (siehe Abbildung 6.2.1) und den daneben liegenden schwarzen Schalter drehen, um die Befehle Öffnen oder Schließen auszuwählen. Den Schalter durch Drehen um 90° im Uhrzeigersinn auf Stopp stellen.

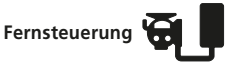

Der roten Schalter auf Fernsteuerung (Remote) stellen. Auf diese Weise wird der Stellabtrieb über Steuersignale aus der Ferne bedient. Den Schalter durch Drehen um 90° gegen den Uhrzeigersinn auf Stopp stellen.

#### **6.3 Druckspeicher (Option)**

Der Druckspeicher für Stellantriebe mit Federrücklauf dient zur Beschleunigung der Bewegung gegen die Feder. Druckspeicher sind eine Möglichkeit, um Energie mit Hilfe von unter Druck stehender Hydraulikflüssigkeit zu speichern. Die Flüssigkeit wird mit einem unter hohem Druck stehenden Inertgas (normalerweise Stickstoff) unter Druck gesetzt. Die Stellantriebe der Serie SI halten den Flüssigkeitsdruck im Druckspeicher während des normalen Betriebs automatisch aufrecht.

Zum Vorladen des Druckspeichers und für die sichere Verwendung der vorgeladenen Ausrüstung müssen die Anweisungen des Herstellers befolgt werden.

Die Stellantriebe der Serie SI können auch ohne Strom in Hydraulik- und Federrichtung betrieben werden, wenn genügend Energie im Druckspeicher vorhanden ist.

 **WARNHINWEIS:** Die in Druckspeichern gespeicherte Energie kann Schäden verursachen. Es muss immer davon ausgegangen werden, dass der Druckspeicher unter Druck steht. Falls notwendig, stellen Sie sicher dass bei arbeiten am Drucksystem kein Druck anliegt.

 **WARNHINWEIS:** Nachdem die Stromversorgung ausgeschaltet wurde kann sich das Gerät unerwartet bewegen.

 **WARNHINWEIS:** Hydraulikspeicher sind Druckbehälter, weshalb die Installation, die Inbetriebnahme, das Zerlegen und die Wartung nur von geschultem, qualifiziertem Fachpersonal durchgeführt werden dürfen.

 **WARNHINWEIS:** Stickstoff (mit dem der Druckspeicher vorgeladen wird) ist ein sauerstoffzehrendes Gas. Sicherstellen, dass die Entladung von Druckspeichern in einem gut belüfteten Bereich erfolgt.

<span id="page-16-0"></span>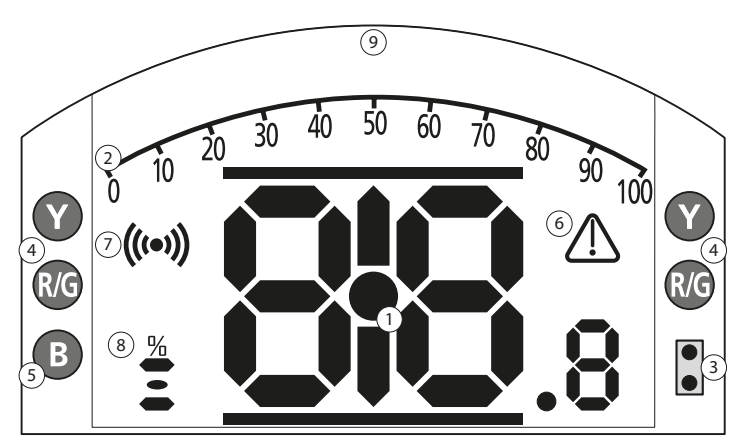

## **LED-ANZEIGE: R = ROT, G = GRÜN, Y = GELB, B = BLAU**

*Abb. 6.4.1 Segmentanzeige*

#### **1. Stellungsanzeige**

Dies ist die Hauptseite für die Stellung und den Druck. Die Stellung wird mit einer Dezimalstelle angezeigt.

#### **2. Analoge Skala**

Wenn die analoge Druck- (% des Nennwerts) oder Stellungs- (% Stellung / Anforderung) Anzeige auf der Hauptseite ausgewählt sind. Siehe Kapitel 6.4.

#### **3. Infrarot-LEDs**

Sie werden für ältere Modelle der Programmier- und Einstellungseinheit und zum Herstellen einer Datenverbindung über Bluetooth verwendet.

#### **4. Zwei-Stellungs-LEDs**

2 gelbe LEDs für die mittlere Stellung und 2 zweifarbige (Rot/Grün) für die Endlagenanzeige.

#### **5. Bluetooth-Anzeige**

LED mit zwei Intensitäten, die eine aktive Bluetooth-Verbindung anzeigen.

#### **6. Alarmsymbol**

Dieses Symbol wird bei Alarmen am Ventil, der Steuerung und am Stellantrieb angezeigt. Die Alarmanzeige wird von einer Zustandsbeschreibung im Text in der Zeile oberhalb der Hauptseite begleitet.

#### **7. Infrarot-Symbol**

Dieses Symbol blinkt, während die Kommunikation mit der Programmier- und Einstelleinheit aktiv ist. Die LEDs blinken auch, wenn die Tasten gedrückt werden.

#### **8. Symbol für die prozentuale Öffnen**

Wenn eine Zahl angezeigt wird, die die Ventilstellung angibt, z. B. 57,3, wird dieses Symbol angezeigt.

### **9. Display**

Ein hochauflösendes Display mit 168x132 Pixeln für die Anzeige der Einstellungsmenüs und der grafischen Darstellung der Datenprotokolle.

Wenn die Stellungsanzeige aktiv ist, werden der Zustand und die aktiven Alarme angezeigt.

Das LCD-Display hat zwei Ebenen: die Hauptsegmentanzeige und die Punktmatrixanzeige. Die Displays liegen übereinander, so dass jedes einzelne Display aktiviert werden kann, und verschiedene Informationen angezeigt werden können. Dies ermöglicht auch eine Kombination beider Displays und somit zusätzliche Flexibilität.

Die LCD-Anzeige ist mit weißem Licht hintergrundbeleuchtet, um bei allen Lichtverhältnissen einen optimalen Kontrast zu gewährleisten. Als zusätzliche Stellungsanzeige dienen die LEDs an beiden Seiten des LCD-Displays, die standardmäßig für Geschlossen (rot), mittlere Stellung (gelb) und Offen (grün) verwendet werden. Diese LEDs können im Menü "Einstellungen" oder auf Anfrage bei der Bestellung konfiguriert werden.

#### <span id="page-17-0"></span>**6.5 Display - Auswahl der Hauptseite (Home Screen)**

Das Display des Stellantriebs kann so eingestellt werden, dass es eine der folgenden Hauptseiten anzeigt:

- Digitale Stellungsanzeige
- Digitale Druck- & digitale Stellungsanzeige
- Stellungs- & Steuerbedarfsanzeige

Die Standard-Hauptseite ist die Digitale Stellungsanzeige. Auf den Hauptseiten werden die vom Stellantrieb gemessenen Echtzeit-Daten angezeigt.

Die gewünschte Hauptseite kann vom Benutzer entweder als permanente Anzeige oder als zeitbegrenzte Anzeige für die Analyse des Ventil- oder des Stellantrieb-Betriebs eingestellt werden.

#### **Zeitbegrenzte Anzeige der Hauptseite (Home Screen)**

Mit der Programmier- und

Einstellungseinheit (siehe Abschnitt 7.1) O oder den O Pfeiltasten durch die verfügbaren Hauptseiten scrollen, bis die gewünschte angezeigt wird. Die gewählte Anzeige wird nach dem letzten Befehl, der von der Programmier- und Einstellungseinheit gegeben wurde, für ca. 5 Minuten oder bis zum Ausschalten des Antriebs angezeigt.

#### **Permanente Anzeige der Hauptseite (Home Screen).**

Mithilfe der Programmier- und Einstellungseinheit (siehe Kapitel 7.1) eine Verbindung mit dem Stellantrieb herstellen.

Im Menü **Einstellungen Anzeige, Lokale Anzeige** auswählen. Aus den vorgegebenen Einstellungen Home Screen (Hauptseite) wählen. Gegebenenfalls das Passwort eingeben (siehe Kapitel 7.2), **Home screen** (Hauptseite) auswählen und aus der Drop-down-Liste die Hauptseite auswählen, die permanent angezeigt werden soll:

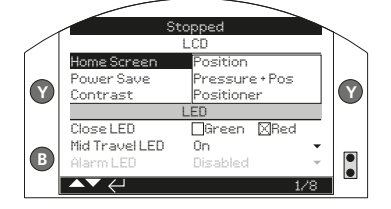

*Abb. 6.5.1 Auswahl der Hauptseite (Home Screen)*

**Stellung** - Digitale Stellungsanzeige (Standard)

**Druck + Stellung** - Digitale Druck- & digitale Stellungsanzeige

**Stellungsregler** - Stellungs- & Steuerbedarfsanzeige

Nachdem die Anzeige ausgewählt wurde, wird sie permanent angezeigt. Siehe Abbildungen 6.5.2 bis 6.5.5.

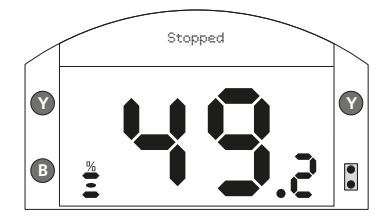

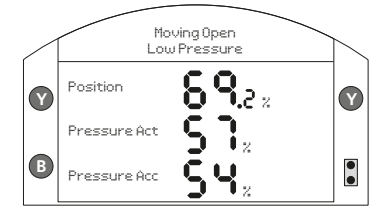

**LED INDICATION: R = RED, G = GREEN, Y = YELLOW, B = BLUE** *Abb. 6.5.2 Stellung*

*Abb. 6.5.4 SI4 Druck + Stellung*

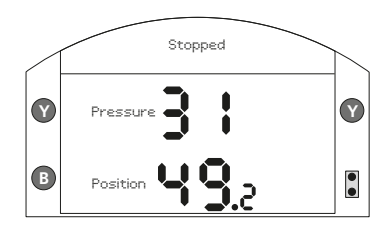

**LED INDICATION: R = RED, G = GREEN, Y = YELLOW, B = BLUE** *Abb. 6.5.3 Druck + Stellung*

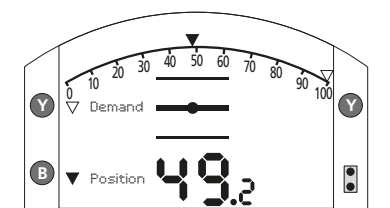

**LED INDICATION: R = RED, G = GREEN, Y = YELLOW, B = BLUE** *Abb. 6.5.5 Stellungsregler*

#### <span id="page-18-0"></span>**6.6 Display - Zustandsanzeige - Stellbewegung**

Auf dem Display des SI wird der Zustand in Echtzeit angezeigt. Die oberste Zeile des Textbereichs ist für die Anzeige des Zustands "Stellbewegung" reserviert.

Auf Abbildung 6.6.1 ist als Beispiel der Zustand "Stellbewegung" für die Schließgrenze **Close Limit** dargestellt.

#### **6.7 Display - Zustandsanzeige - Steuerung**

Die untere Zeile des Textbereichs ist für die Anzeige der Steuerung reserviert und wird etwa 2 Sekunden lang angezeigt, nachdem der Steuermodus angewendet oder das Signal gesendet wurden.

Auf Abbildung 6.7.1 ist als Beispiel der Steuermodus **Remote Control** (Fernsteuerung) dargestellt.

#### **6.8 Display - Alarmanzeige**

Auf dem Display des SI werden evtl. Alarme und Störungen als Text und mit einem Symbol angezeigt.

Das Alarmsymbol wird auf der rechten Seite des Displays angezeigt. Zusätzlich wird es durch einen Text in der unteren Zeile unterstützt, der den speziellen Alarm beschreibt. Wenn mehr als ein Alarm aktiv ist, werden die Alarme nacheinander angezeigt.

Auf Abbildung 6.8.1 ist beispielhaft der Zustand **ESD Active** (ESD Aktiv) dargestellt.

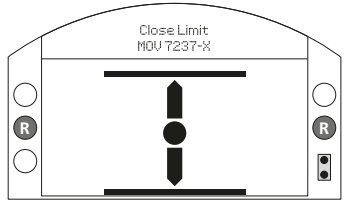

*Abb. 6.6.1*

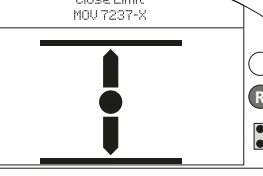

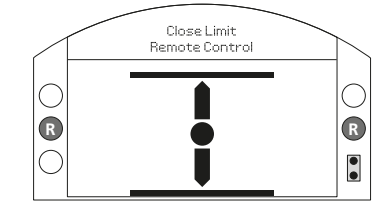

*Abb. 6.7.1*

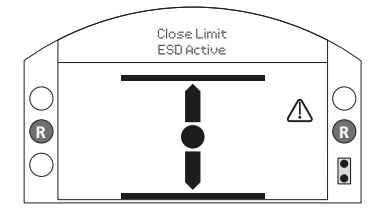

*Abb. 6.8.1*

<span id="page-19-0"></span>**7. Grundlegende Einstellungen für die Inbetriebnahme**

Auf alle Antriebseinstellungen, den Datenlogger und die Asset-Management-Daten kann über das mitgelieferte Bluetooth® Setting Tool *Pro* (BTST) zugegriffen werden. Zusätzlich zu den auf der Hauptseite angezeigten Daten können auch die Zustands- und Alarmdaten abgerufen werden.

 **WARNHINWEIS:** Die Abdeckung der Elektronik darf nicht abgenommen werden;der Benutzer darf und kann im Elektronikgehäuses keine Konfigurationen vornehmen. Die Abdeckung der Elektronik ist mit einem Etikett versiegelt. Wenn es geöffnet wird, verfällt die Garantie.

In dieser Anleitung werden die Grundeinstellungen beschrieben, die vor der Inbetriebnahme des Stellantriebs durchgeführt werden müssen.

 **WARNHINWEIS:** Erst wenn die Grundeinstellungen vorgenommen und überprüft worden sind darf der Stellantrieb elektrisch in Betrieb genommen werden.

Die Grundeinstellungen wirken sich auf die ordnungsgemäße Funktion des Ventils, das von dem Stellantrieb betätigt wird, aus. Wenn der Antrieb mit dem Ventil geliefert wurde, hat der Ventilhersteller oder Lieferant diese Einstellungen möglicherweise bereits vorgenommen.

#### **WARNHINWEIS:** Die

ordnungsgemäße Einstellungen des Stellantriebs und der störungsfreie Betrieb des Ventils sollten vor Inbetriebnahme durch einen Funktionstest überprüft werden.

#### **IN DIESEM DOKUMENT WERDEN NUR DIE GRUNDEINSTELLUNGEN BESCHRIEBEN.**

Für Anweisungen zur Steuerung und den Einstellungen der Anzeige sowie Informationen zur Diagnose wird auf das Dokument PUB021-069 verwiesen.

#### **7.1 Verbindungsherstellung mit dem Stellantrieb**

Die Programmier- und Einstellungseinheit von Rotork, die mit der Bluetooth-Technologie arbeitet (Rotork Bluetooth® Setting Tool *Pro* v1.1 - BTST) ist unten dargestellt. Sie zeichnet sich durch ihre gut sichtbaren und eindeutigen Symbole auf den Tasten sowie die farblose Dichtung zwischen dem unteren und oberen Teil aus.

Das reine Infrarotgerät hat gelbe Tasten und eine gelbe Dichtung zwischen den Gehäuseteilen.

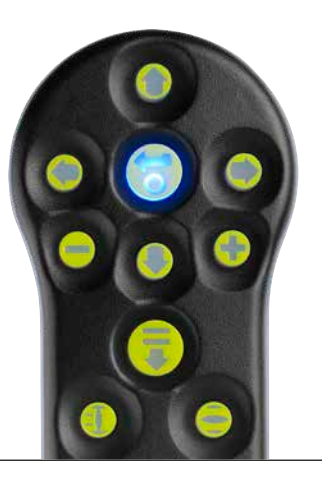

Nachstehend sind die Navigations- und Konfigurationstasten beschrieben, die für die Inbetriebnahme der Stellantriebe der Serie SI wichtig sind.

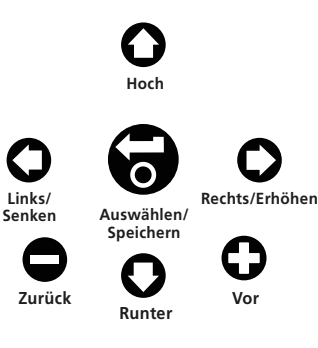

#### <span id="page-20-0"></span>**Herstellung einer Verbindung mit dem Stellantrieb über Bluetooth**

Ab Werk ist für die Herstellung einer Bluetooth-Verbindung die Initiierung über einen Infrarotbefehl eingestellt. Das bedeutet, dass sich der Benutzer in unmittelbarer Nähe und in direkter Sichtlinie zum Antrieb befinden muss.

Die Programmier- und Einstellungseinheit aus einer maximalen Entfernung von 0,25 m (10 inch) auf das Display des Stellantriebs richten und auf  $\bigcirc$  drücken.

Es wird nun das Hauptmenü aufgerufen (siehe Abbildung 7.1.1).

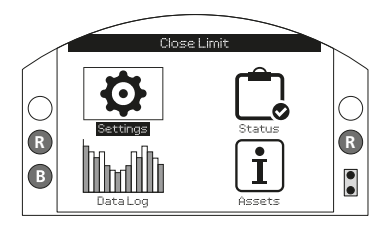

*Abb. 7.1.1*

**Das BTST verbindet sich automatisch über Bluetooth mit dem Stellantrieb, was bis zu 5 Sekunden dauert. Wenn die Verbindung hergestellt ist, leuchten blaue Leuchten an der Einheit und auf dem Display des Stellantriebs auf. Sobald die Verbindung hergestellt ist, kann die Einheit, ohne sie auf das Display des Stellantriebs richten zu müssen, verwendet werden.**

Während mit der Programmier- und Einstellungseinheit gearbeitet wird, wird die Bluetooth-Verbindung aufrechterhalten. Nachdem 6 Minuten lang keine Taste gedrückt wurde, wird die Bluetooth-Verbindung unterbrochen, und das BTST sowie die blauen Leuchten am Display schalten sich aus. Um die Bluetooth-Verbindung von Hand zu unterbrechen, gleichzeitig die Tasten  $\bigcirc$  und  $\bigcirc$  an der Programmier- und Einstellungseinheit drücken.

#### **7.2 Sicherheit - Passwort**

Die Standard-Sicherheitsstufe für die Herstellung der Verbindung mit dem Stellantrieb ist die Infrarot-Bluetooth-Initiierung. Das bedeutet, dass sich der Benutzer in einem Abstand von 0,25 m zum Stellantrieb und in direkter Sichtlinie zum Display befindet muss, um eine Verbindung herzustellen. Wie die Einstelleinheit mit dem Stellantrieb verbunden wird, ist in Kapitel 7.1 beschrieben.

Im Modus Lokale Steuerung, Stopp oder Fernsteuerung können alle Einstellungen des Stellantriebs angesehen werden.

**Um eine Einstellung des Stellantriebs zu ändern, muss sich der Stellantrieb im Modus Lokale Steuerung oder Stopp befinden, und es muss das entsprechenden Passwort eingegeben werden.**

Wenn sich der Stellantrieb im Fernsteuermodus befindet und eine Einstellung angewählt wird, wird folgende Warnmeldung angezeigt:

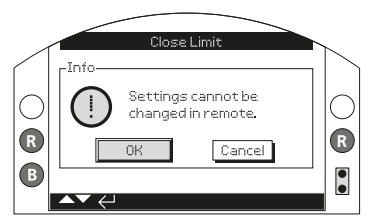

*Abb. 7.2.1*

Auf OK und dann auf a drücken, um zu den Einstellungen zurückzukehren.

Wenn sich der Stellantrieb im Modus Lokale Steuerung oder Stopp befindet und eine Funktion angewählt wird, wird die Passwortabfrage angezeigt:

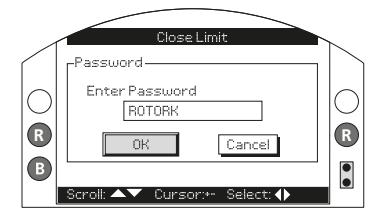

*Abb. 7.2.2*

Es wird ROTORK angezeigt und die OK-Taste leuchtet. ROTORK ermöglicht das Ansehen der Einstellungen, sie sind passwortgeschützt.

**Das Standard-Benutzerpasswort ROTACT eingeben (Anleitung siehe unten). Mit ROTACT können die Einstellungen zum Ansehen und zum Eingeben aufgerufen werden.**

Mit  $\bigcirc$  das Eingabefeld für das Passwort markieren und dann auf die folgende Taste drücken

Mit  $\bigcap$  durch die alphanumerischen Werte scrollen, um das gewünschte Zeichen anzuzeigen.

Mit  $\bigcap$  zum nächsten Zeichen wechseln.

Mit das markierte Zeichen löschen.

Auf drücken, wenn das gewählte Passwort komplett eingegeben ist.

Mit  $\bigcirc$   $\bigcirc$  zur OK-Taste springen. Auf drücken

Nun wird die Displayseite **settings** (Einstellungen) wieder angezeigt. In dem Beispiel unten ist **Settings (Einstellungen) - Limits (Grenzwerte) - Close Settings (Schließeinstellungen)**  dargestellt, wobei die Funktion **Action (Aktion)** markiert ist:

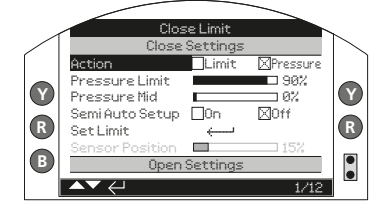

**LED INDICATION: R = RED, G = GREEN, Y = YELLOW, B = BLUE** *Abb. 7.2.3*

## **Zum Auswählen auf drücken.**

Nun sind die Funktion und ihre **Einstellungs-optionen** oder der Bereich markiert:

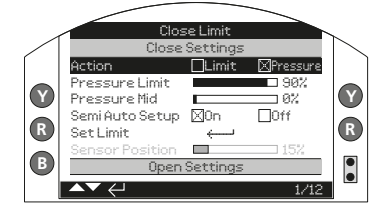

*Abb. 7.2.4*

**Wenn der Wert der Funktion nicht geändert werden soll, auf drücken, um die Funktion ohne Änderungen zu verlassen.**

Mit den Pfeiltasten  $\Omega$  und  $\Omega$  die Einstellung auf den gewünschten Wert ändern. In dem Beispiel unten ist das Schließen für die Funktion Limit (Grenzwert) ausgewählt.

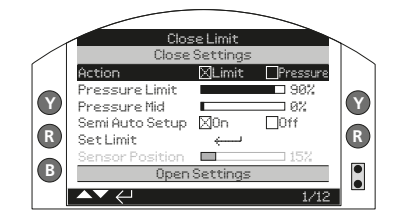

**LED INDICATION: R = RED, G = GREEN, Y = YELLOW, B = BLUE** *Abb. 7.2.5*

#### **Zum Speichern auf drücken.**

Die Markierung kehrt zur Bezeichnung der Funktion zurück, und es wird die gespeicherte Einstellung angezeigt:

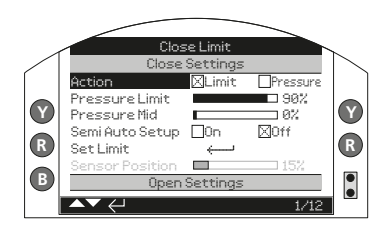

#### **LED INDICATION: R = RED, G = GREEN, Y = YELLOW, B = BLUE** *Abb. 7.2.6*

**Das Passwort wird beim ersten Auswählen einer Funktion abgefragt. Nachdem es richtig eingegeben wurde, muss es, während die Programmier- und Einstellungseinheit ohne Unterbrechung mit dem Stellantrieb kommuniziert, nicht wieder eingegeben werden. Je nach Bedarf können nun auch andere Funktionen eingestellt werden.**

<span id="page-22-0"></span>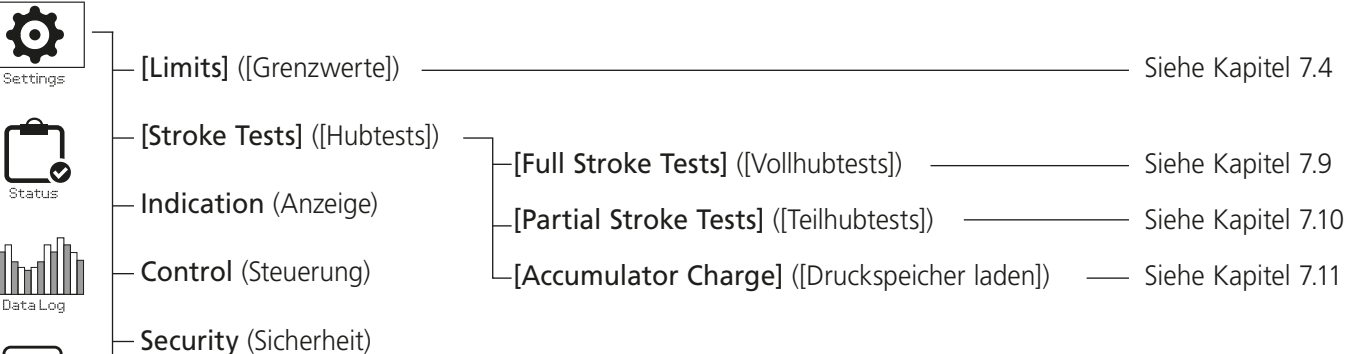

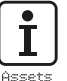

Defaults (Standardeinstellungen)

#### <span id="page-23-0"></span>**7.4 Limits (Grenzwerte)**

#### **Die ordnungsgemäße Einstellungen des Stellantriebs und der störungsfreie Betrieb des Ventils sollten vor Inbetriebnahme durch einen Funktionstest überprüft werden.**

Den Stellantrieb wie in Kapitel 7.1 beschrieben anschließen. Auf der Startseite für die Stellung (Position) auf drücken. Nun wird das Hauptmenü angezeigt.

Mit den Tasten **OOOO** zu Settings (Einstellungen) springen und dann auf a drücken.

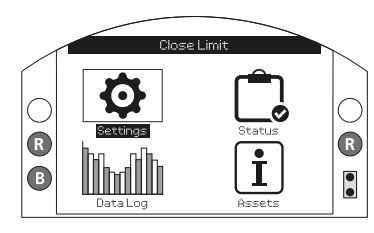

*Abb. 7.4.1*

Nun wird das Menü Settings (Einstellungen) angezeigt:

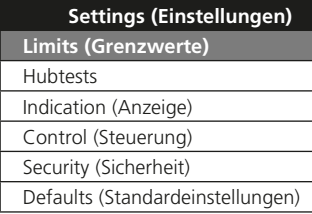

Mit den Tasten  $\Omega$  $\Omega$  zu Limits (Grenzwerte) springen und dann auf adrücken.

**Für die erste Änderung einer Einstellung muss ein Passwort eingegeben werden (siehe Kapitel 7.2).**

Die Grenzwerteinstellungen und die jeweiligen Werkseinstellungen sind nachstehend angegeben:

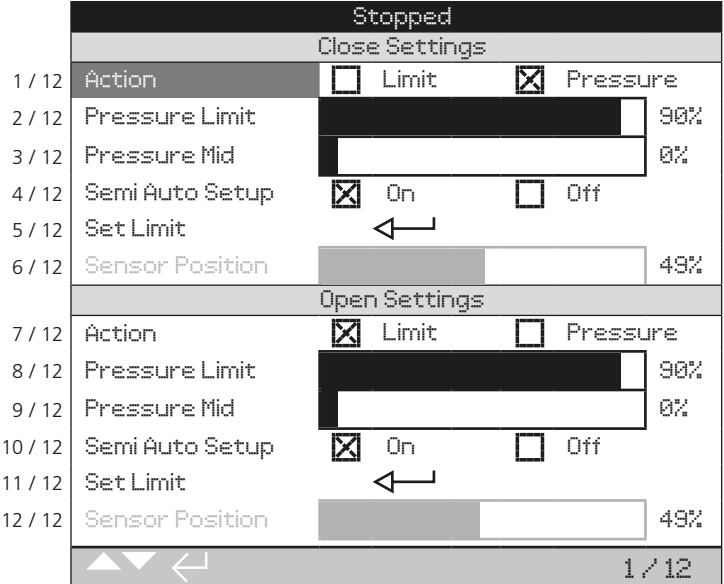

Dir Funktion Action (Aktion) (1/12) ist markiert. Mit  $\mathbf O \mathbf O$  durch die Funktionen scrollen. Die Funktionen werden dann nacheinander markiert.

<span id="page-24-0"></span>Die einzelnen Stellantriebe werden im Werk entweder in der Ausführung Normalerweise Geschlossen (N/C) oder Normalerweise Offen (N/O) bzw. Verharrend gebaut, je nachdem welche Konfiguration bestellt wurde.

Wenden Sie sich an das Werk, wenn die Konfiguration geändert werden soll, da dies nicht nur über die Software durchgeführt werden kann.

#### **7.5 Einstellungen für das Schließen**

Die Einstellungen für das Schließen werden in den Zeilen 1/12 bis 6/12 angezeigt.

#### **1/12. Action (Aktion)**

Der Stellantrieb kann so konfiguriert werden, dass er bei Sitzventilen aufgrund des Drucks (Hydraulik- oder Federdruck) und bei Ventilen ohne Sitz aufgrund eines Grenzwerts schließt.

Der Stellantrieb hält am mechanischen Anschlag an, wenn er auf Druck eingestellt ist, und wenn er auf einem Grenzwert eingestellt ist beim programmierten Grenzwert.

Auf a drücken, um die Funktion "Action Close" (Aktion Schließen) zu wählen. Mit  $\Omega$  und  $\Omega$  die Einstellung der Funktion überprüfen. Zum Einstellen auf drücken.

#### **2/12. Pressure Limit (Druckgrenze)**

Diese Einstellung ist der maximale Abschaltdruck in einem normalerweise Offen-Stellantrieb während der Stellbewegung vom elektrischen Geschlossen-Grenzwert zum mechanischen Geschlossen-Grenzwert. Der Wert wird als %-Anteil des maximalen Systemdrucks, der durch eine Druckentlastungsventil begrenzt wird, eingestellt.

Auf aufücken, um die Funktion Pressure Limit (Druckgrenze) zu wählen. Mit  $\bigcirc$ den Wert senken und mit  $\bigcap$  den Wert erhöhen.

Auf Drücken, um die Einstellung zu übernehmen.

#### **3/12. Pressure Mid (Druck Mitte)**

Diese Einstellung ist der maximale Abschaltdruck in einem Normalerweise Offen-Stellantrieb, während er sich beim Schließen in der mittleren Stellung zwischen den elektrischen Grenzwerten für Öffnen und Schließen bewegt. Der Wert kann zwischen 0 % und 100 % eingestellt werden. Wenn für Pressure Mid (Druck Mitte) 0 % eingestellt wird, entspricht das dem Pressure Limit (dem Grenzwert für den Druck). Wenn er zwischen 1 % und 100 % eingestellt wird, ist der Wert für den Druck in der Mittelstellung ein Anteil des Höchstdrucks der Anlage.

#### **WARNHINWEIS:** Wenn der Stellantrieb einen Schließ- oder

Öffnungsvorgang nicht abschließen kann, weil der eingestellte Druck erreicht wurde, kann dies ein Hinweis auf eine Ventil- und/ oder Prozessstörung oder eine Änderung sein. Es liegt in der Verantwortung des Benutzers, sicherzustellen, dass die Ventilund die Prozessbedingungen innerhalb der angegebenen Betriebsgrenzen liegen.

#### **4/12. Semi Auto Setup (Halbautomatische Einstellung)**

Wenn diese Einstellung aktiviert ist, kann der elektrische Geschlossen-Grenzwert eingestellt werden. Hierzu wird der Stellantrieb bis zum mechanischen Geschlossen-Grenzwert bewegt und die Stellung dann gespeichert. Die elektrische Grenze wird dann in 1 % Schritten zwischen den Geschlossen- und Offen-Grenzwerten skaliert.

Wenn diese Einstellung deaktiviert ist, kann der elektrische Geschlossen-Grenzwert von Hand eingestellt werden. Hierzu wird der Stellantrieb an die gewünschte Stelle bewegt und diese dann gespeichert. Der elektrische Grenzwert muss mindestens 1 % von dem mechanischen Anschlag entfernt eingestellt werden.

#### **5/12. Set Limit (Grenzwert einstellen)**

Auf drücken, um den Grenzwert für Geschlossen einzustellen.

Wenn die Halbautomatische Einstellung aktiviert ist, werden folgende Anweisungen angezeigt:

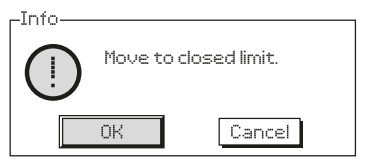

Den Stellantrieb mit den lokalen Bedienelementen an den mechanischen Anschlag für die geschlossene Stellung bewegen und dann OK wählen.

Wenn die Halbautomatische Einstellung deaktiviert ist, werden folgende Anweisungen angezeigt:

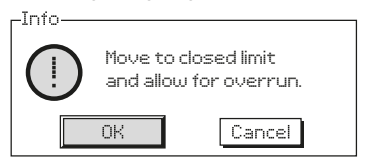

Den Stellantrieb mit den lokalen Bedienelementen an die Stelle bewegen, an der sich der elektrische Grenzwert befinden soll, und dann OK wählen.

#### **6/12. Sensor Position (Sensorposition)**

Dies ist eine Echtzeit-Anzeige des Positionssensors, die bei der Einstellung der Grenzwerte (Anschläge) angezeigt werden kann. Sie kann nicht verändert werden.

#### <span id="page-25-0"></span>**7.6 Einstellungen für das Öffnen**

Die Einstellungen für das Öffnen werden in den Zeilen 7/12 bis 12/12 angezeigt. Sie werden auf die gleiche Weise wie die Einstellungen für das Schließen konfiguriert.

#### **7.7 Einstellen der Betriebsgeschwindigkeit des Stellantriebs (Option)**

Die Grenzwerte (Anschläge) des Stellantriebs müssen eingestellt werden, bevor die Geschwindigkeit eingestellt wird. Die Geschwindigkeit wird im Werk voreingestellt, die Betriebsbedingungen können jedoch eine Anpassung der Geschwindigkeit nach der Installation vor Ort erforderlich machen.

Die Betriebsgeschwindigkeit in beide Richtungen, Öffnen und Schließen, kann je nach Konfiguration optional geregelt werden. Die Betriebsgeschwindigkeit wird in Sekunden gemessen und ist die Zeit, die vom Beginn der Bewegung des Stellantriebs bis zum Ende der Bewegung vergeht. Je nach Konfiguration des Stellantriebs kann die Geschwindigkeit in eine Richtung, in beide Richtungen, oder gar nicht gesteuert werden - der Stellantrieb bewegt sich dann so schnell wie möglich.

Wenn die Bewegung durch die in der Feder gespeicherte Energie angetrieben wird, so wird die Dauer als Federgeschwindigkeit bezeichnet. Die Geschwindigkeit kann optional auch für die von der Hydraulikpumpe/ dem Druckspeicher bewerkstelligte Bewegungsrichtung konfiguriert werden, das ist die hydraulische Geschwindigkeit.

#### **Betriebsgeschwindigkeit in der Federrichtung**

Die Stellantriebe der Serie SI können optional mit einer mechanischen Geschwindigkeitssteuerung für die Federrichtung ausgerüstet sein. Die Geschwindigkeit kann durch eine Kombination von Hardwarekonfigurationen, einschließlich fester und einstellbarer Ventile, eingestellt werden.

• FC1 - Ein Verschluss, ein Durchfluss-Regelventil oder ein Druckausgleichsventil.

Durchflussregelventil - Im Uhrzeigersinn wird der Volumenstrom gesenkt, gegen den Uhrzeigersinn erhöht.

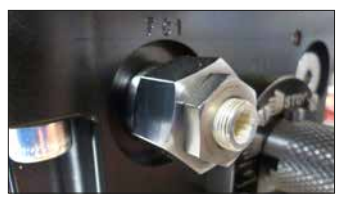

Druckausgleichsventil - Gegen den Uhrzeigersinn wird der Volumenstrom gesenkt, im Uhrzeigersinn erhöht.

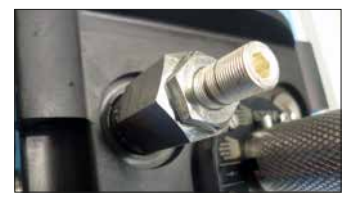

• FC3 - Eine feste Drossel oder ein festes Druckausgleichsventil zur Aufrechterhaltung einer Mindestbetriebsgeschwindigkeit.

#### **Betriebsgeschwindigkeit in der Hydraulikrichtung**

Die Betriebsgeschwindigkeit in der Hydraulikrichtung wird über eine in den Einstellungen des Stellantriebs konfigurierte Schrittfunktion gesteuert. Siehe Dokument PUB021-069 SI - Komplettes Konfigurationshandbuch

Die Stellantriebe der Serie SI mit Druckspeicher bieten auch die Möglichkeit einer mechanischen Geschwindigkeitsregelung über ein Standard-Durchflussregelventil am Anschluss FC4 (im Uhrzeigersinn zum Senken und gegen den Uhrzeigersinn zum Erhöhen des Volumenstroms).

<span id="page-26-0"></span>Ein Teil der Grundeinstellungen des Stellantriebs besteht in der Einstellung der Hubtests.

Wie in Kapitel 7.3 beschrieben das Menü Einstellungen aufrufen.

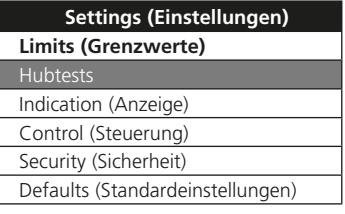

Im Menü Einstellungen mit  $\Omega$  und zu den Hubtests springen und zum Auswählen auf drücken.

Im Menü der Hubtests werden 3 Optionen angezeigt.

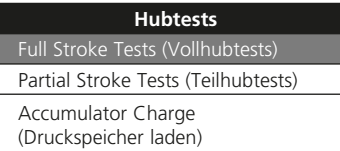

#### **7.9 Einstellung des Vollhubs**

Die Einstellung des Vollhubs muss bei der Inbetriebnahme des Stellantriebs und bei allen nachfolgenden Änderungen innerhalb des Prozesses durchgeführt werden. Die im Rahmen der Einstellung gemessenen Betriebszeiten werden dann zur Ermittlung des Ergebnisses aller durchgeführten Vollhub-, Teilhub- und Druckspeicherladungstests verwendet.

Die Vollhub-Einstellungen sind nachstehend mit einem Beispiel für die aufgezeichneten Vollhubzeiten wiedergegeben.

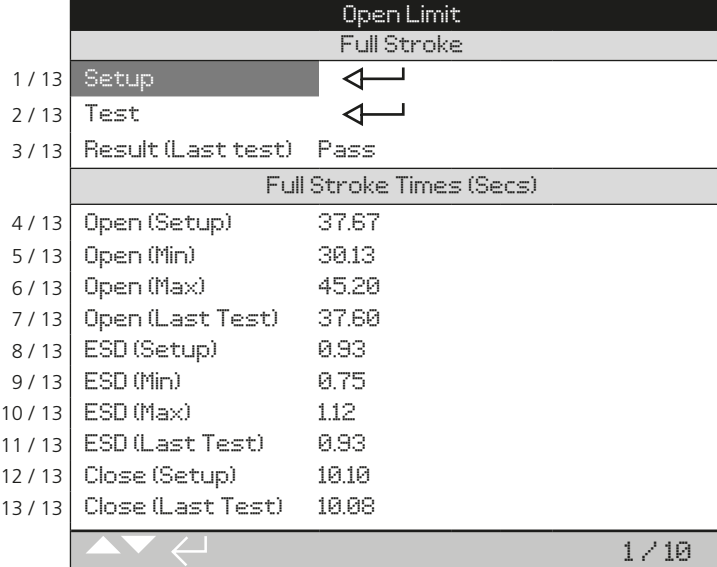

#### **1/13. Einstellung**

Mit dieser Einstellung wird der Vollhub bei der Erstinbetriebnahme eingestellt. Sie wird dann als Referenz für alle danach durchgeführten Vollhubtests verwendet. Je nach Konfiguration des Stellantriebs kann dieser eine bestimmte Anzahl von Vollhüben bei unterschiedlichen Betriebsgeschwindigkeiten ausführen. Der Stellantrieb muss sich entweder am Grenzwert für geschlossen oder offen befinden und auf lokal eingestellt sein.

Auf drücken, um die Funktion auszuwählen, die eingestellt werden soll. Auf dem Display des Stellantriebs werden nun folgende Anweisungen angezeigt:

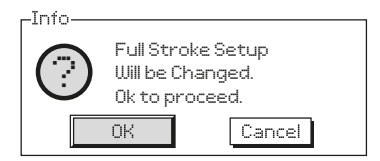

## **2/13. Test**

Mit dieser Funktion wird ein Vollhubtest ausgeführt. Der Stellantrieb misst die Zeit, die für die Bewegung zwischen den

Grenzwerten (Anschlägen) erforderlich ist. Auf dem Display des Stellantriebs werden folgende Anweisungen angezeigt, wenn diese Funktion verwendet wird:

<span id="page-27-0"></span>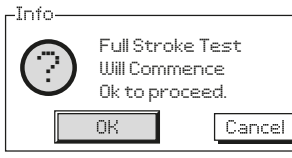

#### **3/13. Result (Last Test) (Ergebnis**

**(Letzter Test)) –** Das Ergebnis des letzten Tests kann in der rechten Spalte angesehen werden. Die Ergebnisse werden mit dem eingestellten Hub verglichen. Wenn die voreingestellten Abweichungen überschritten werden (siehe unten), wird der Test als nicht bestanden eingestuft und der Grund genannt.

#### **4/13 – 10/13. Full Stroke Times**

**(Vollhubdauer) –** In diesem Displaybereich wird die Dauer angezeigt, die für die Einstellung des Vollhubs gemessen wurde, sowie die Werte, die bei den nachfolgenden Tests gemessen wurden. Die Messwerte sind in Sekunden angegeben.

#### **4/13. Open (Setup) (Öffnen (Einstellung))** – ist die tatsächlich

gemessene Zeit, wenn während der Einstellung des Vollhubs ein Öffnungsbefehl (fest) simuliert wird.

#### **5/13. Open (Min)** – diese Dauer kann angepasst werden. Sie dient der Abgrenzung für einen bestandenen von einem fehlgeschlagenen Test. Ab Werk ist die Zeit für Open (Setup) (Öffnen (Einstellung)) minus 10 % eingestellt.

**6/13. Open (Max)** – diese Dauer kann angepasst werden. Sie dient der Abgrenzung für einen bestandenen von einem fehlgeschlagenen Test. Ab Werk ist die Zeit für Open (Setup) (Öffnen (Einstellung)) plus 10 % eingestellt.

#### **7/13. Open (Last Test) (Öffnen (Letzter Test))** – ist die tatsächlich gemessene

Zeit, wenn während des Vollhubtests ein Öffnungsbefehl (fest) simuliert wird.

#### **8/13. ESD (Setup) (ESD (Einstellung))** – ist die tatsächlich gemessene Zeit, wenn während der Einstellung des Vollhubs ein ESD-Befehl (fest) simuliert wird.

**9/13. ESD (Min)** – diese Dauer kann angepasst werden. Sie dient der Abgrenzung für einen bestandenen von einem fehlgeschlagenen Test. Ab Werk ist die Zeit für ESD (Setup) (ESD (Einstellung)) minus 10 % eingestellt.

**10/13. ESD (Max)** – diese Dauer kann angepasst werden. Sie dient der Abgrenzung für einen bestandenen von einem fehlgeschlagenen Test. Ab Werk ist die Zeit für ESD (Setup) (ESD (Einstellung)) plus 10 % eingestellt.

#### **11/13. ESD (Last Test) (ESD (Letzter Test))** – ist die tatsächlich gemessene Zeit,

wenn während des Vollhubtests ein ESD-Befehl (fest) simuliert wird.

#### **12/13. Close (Setup) (Schließen (Einstellung))** – ist die tatsächlich gemessene Zeit, wenn während der Einstellung des Vollhubs ein Schließbefehl (fest) simuliert wird.

## **13/13. Close (Last Test) (Schließen**

**(Letzter Test))** – ist die tatsächlich gemessene Zeit, wenn während des Vollhubtests ein Schließbefehl simuliert wird (fest).

#### **7.10 Einstellung des Teilhubs**

Mit der Teilhubfunktion der SI-Software kann der Benutzer prüfen, ob der Stellantrieb oder das Ventil aufgrund von mechanischem Verschleiß oder Beschädigung ausfallen könnten, ohne das Ventil vollständig zu betätigen und den Prozessmediumfluss zu unterbrechen.

#### Über die Menüs des lokalen Displays kann ein Teilhubtest durchgeführt werden. Wenn der Druck erhöht werden muss, bevor der Test gestartet wird, wird die Meldung ...Charging prior to PST!" (Vor dem PST laden!) angezeigt.

Die Einstellungen für den Teilhub sind nachstehend mit einem Beispiel für die aufgezeichneten Teilhubzeiten wiedergegeben

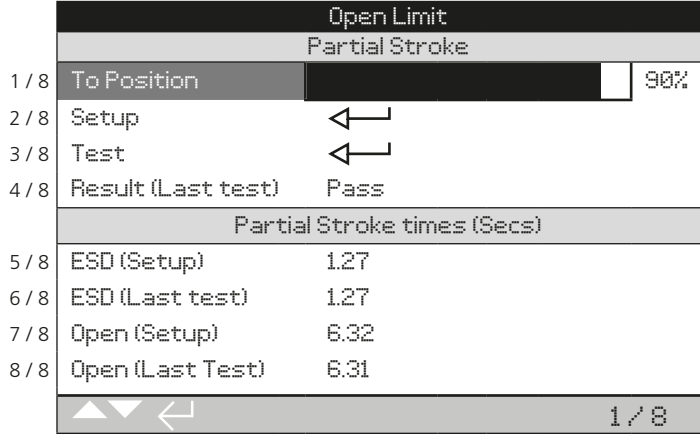

#### **1/8. Zur Stellung**

Dies legt fest, welche Stellung der Stellantrieb bei einem Teilhub einnimmt. Es kann ein Wert von 1 % bis 99 % eingestellt werden. Die Standardeinstellung ist 90 %. Wenn der Stellantrieb vom Typ Normalerweise Geschlossen ist, bewegt er sich vom Offen-Grenzwert zu 90 % offen und dann zurück zum Offen-Grenzwert/Grenzwert.

#### **2/8. Einstellung**

Mit dieser Einstellung wird der Teilhub bei der Erstinbetriebnahme eingestellt. Sie wird dann als Referenz für alle danach durchgeführten Teilhubtests verwendet. Je nach Konfiguration des Stellantriebs kann dieser eine bestimmte Anzahl von Teilhüben bei unterschiedlichen Betriebsgeschwindigkeiten ausführen. Der Stellantrieb muss an dem richtigen Grenzwert stehen (Offen-Grenzwert für einen Normalerweise Geschlossen-Stellantrieb) und es mit Lokal eingestellt sein.

Auf drücken, um die Funktion auszuwählen, die eingestellt werden soll. Auf dem Display des Stellantriebs werden nun folgende Anweisungen angezeigt:

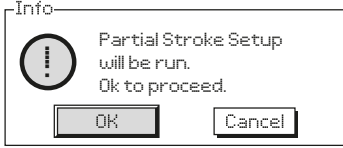

#### **3/8. Test**

Mit dieser Funktion wird ein Teilhubtest ausgeführt. Der Stellantrieb misst die Zeit, die er braucht, um sich zur in Zeile 1/8 eingestellten Stellung zu bewegen und wieder zurück.

Auf dem Display des Stellantriebs werden folgende Anweisungen angezeigt, wenn diese Funktion verwendet wird:

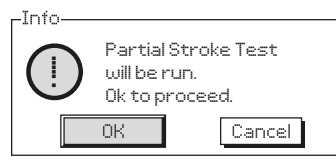

#### **4/8. Result (Last Test) (Ergebnis (Letzter Test))**

Das Ergebnis des vorangegangenen Tests kann in der rechten Spalte angesehen werden. Die Ergebnisse werden mit dem eingestellten Hub verglichen. Wenn die voreingestellten Abweichungen überschritten werden, wird der Test als nicht bestanden eingestuft. Die zulässige Abweichung wird berechnet, indem man das Verhältnis zwischen den eingestellten Zeiten für den Vollhub und den Teilhub nimmt und die für den Vollhubtest eingestellten Min./Max.-Zeiten skaliert.

#### **5/8 – 8/8. Partial Stroke Times (Teilhubdauer)**

In diesem Displaybereich wird die Dauer angezeigt, die für die Einstellung des Teilhubs gemessen wurde, sowie die Werte, die bei den nachfolgenden Tests gemessen wurden. Die Messwerte sind in Sekunden angegeben.

#### **5/8. ESD (Setup) (ESD (Einstellung))** –

ist die tatsächlich gemessene Zeit, wenn während der Einstellung des Teilhubs ein ESD-Befehl (fest) simuliert wird.

#### **6/8. ESD (Last Test) (ESD (Letzter Test))**

– ist die tatsächlich gemessene Zeit, wenn während des Vollhubtests ein ESD-Befehl (fest) simuliert wird.

#### **7/8. Open (Setup) (Öffnen**

**(Einstellung))** – ist die tatsächlich gemessene Zeit, wenn während der Einstellung des Teilhubs ein Öffnungsbefehl (fest) simuliert wird.

#### **8/8. Open (Last Test) (Öffnen (Letzter**

**Test))** – ist die tatsächlich gemessene Zeit, wenn während des Teilhubtests ein Öffnungsbefehl (fest) simuliert wird.

#### <span id="page-29-0"></span>**7.11 Einstellung der Ladung des Druckspeichers**

Mithilfe des Druckspeicher-Ladetests kann der Benutzer überprüfen, ob der Druckspeicher einwandfrei funktioniert, indem der Druckverlauf über die Zeit analysiert wird.

Die Einstellungen für den Druckspeicher-Ladetest sind nachstehend mit einem Beispiel für die Ladezeiten und die gemessenen Druckwerte dargestellt.

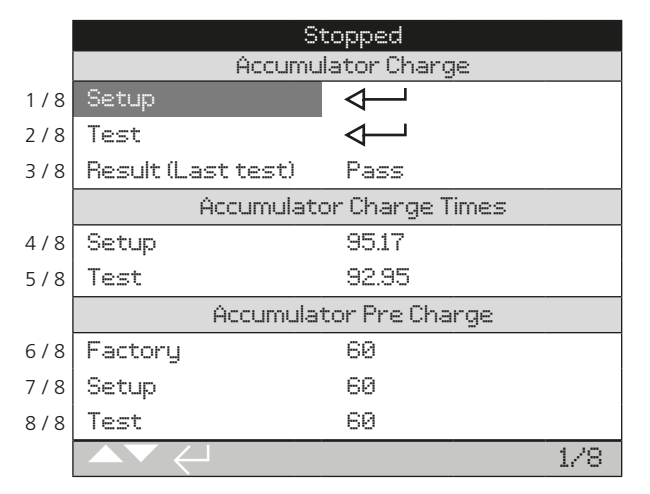

Accumulator Set Pressure (Einstelldruck des Druckspeichers) ist eine spezielle Werkseinstellung, die von der Anwendung abhängt.

**1/8. Setup (Einstellung)** – zeichnet einen einwandfreien Druckspeicher-Ladezyklus auf. Die Einstellung darf nur bei der Erstinbetriebnahme des Stellantriebs vorgenommen werden. Mit der Funktion Setup (Einstellung) wird der Druckspeicher auf den eingestellten Druck mit Druck beaufschlagt und die Ladezeit für die Einstellung (Setup Charge Time) (4/8) gemessen/aufgezeichnet. Der Druck für Setup Pre-Charge (Einstellung für die Vorladung) (7/8) wird berechnet. Die Einstellung wird als einwandfreie Referenz bei der Durchführung eines Druckspeicher laden-Test (Accumulator Charge Test) (2/8) verwendet.

Auf drücken, um die Funktion Setup (Einstellung) auszuwählen und dann die Anweisungen auf dem Display befolgen.

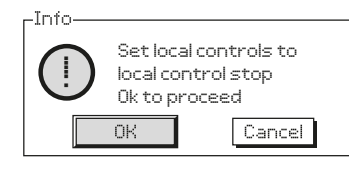

Die lokalen Bedienelemente auf STOPP stellen und mithilfe der Programmier- und Einstellungseinheit mit OK bestätigen. Wenn die Bedienelemente nicht auf STOPP stehen, wird die Warnmeldung weiterhin angezeigt.

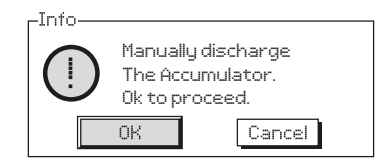

Den Druckspeicher komplett entladen, siehe hierzu den Hydraulikplan. Wenn der Druck im Druckspeicher 0 beträgt, mit der Einstelleinheit OK drücken. Wenn der Druck nicht 0 beträgt, wird die Warnmeldung weiterhin angezeigt.

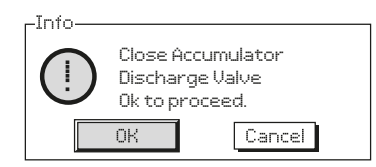

Das Ablassventil des Druckspeichers von Hand schließen, siehe hierzu den Hydraulikplan. Auf OK drücken, um fortzufahren.

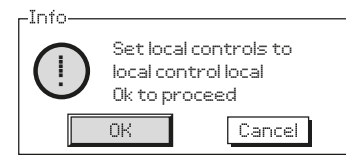

Die Bedienelemente am Stellantrieb auf LOKAL stellen und mit OK bestätigen, um fortzufahren. Der Druckspeicher wird nun mit Druck beaufschlagt, d. h. geladen. Wenn die Bedienelemente nicht aus LOKAL stehen, wird die Warnmeldung weiterhin angezeigt und der Druckspeicher nicht geladen.

Der Einstellungsvorgang kann jederzeit abgebrochen werden, hierzu Abbrechen wählen oder die Bedienelemente am Stellantrieb auf STOPP stellen.

**2/8. Test** – mit dieser Funktion wird das Laden des Druckspeichers getestet. Der Stellantrieb wiederholt den Ladezyklus, wie er in den Einstellungen für das Laden des Druckspeichers (Accumulator Charge Setup) (1/8) angegeben ist Die Anweisung auf dem Display befolgen, um den Druckspeicher laden-Test abzuschließen. Es wird die Test-Ladezeit (Test Charge Time) (5/8) gemessen und der Test-Vorladedruck (Test Pre-Charge) (8/8) berechnet.

**3/8. Result (Last Test) (Ergebnis (Letzter Test))** – hier wird angezeigt, ob der zuletzt durchgeführte Druckspeicher laden-Test (Accumulator Charge Test) (2/8) bestanden wurde oder nicht. Die gemessene Test-Ladezeit (Test Charge Time) (5/8) muss innerhalt von  $\pm 10\%$ der Eingestellten Ladezeit (Setup Charge Time) (4/8) liegen, damit der Test als bestanden gilt.

**4/8. Setup (Einstellung)** – zeigt die Zeit (in Sekunden) an, die für die Durchführung des Druckspeicher laden-Einstellzyklus (Setup Accumulator Charge) (1/8) erforderlich ist.

**5/8. Test** – zeigt die Zeit (in Sekunden) an, die für die Durchführung des Druckspeicher laden-Testzyklus (Test Accumulator Charge) (2/8) erforderlich ist.

**6/8. Factory (Werkseinstellung)** – zeigt die Werkseinstellung für den Vorladedruck an. Die angezeigten Werte sind ein prozentualer Anteil des Systemdrucks.

**7/8. Setup (Einstellung)** – zeigt den berechneten Einstellwert für den Vorladedruck an. Die angezeigten Werte sind ein prozentualer Anteil des Systemdrucks.

**8/8. Test** – zeigt den für den Vorladedruck berechneten Testwert an. Die angezeigten Werte sind ein prozentualer Anteil des maximalen Systemdrucks.

## <span id="page-31-0"></span>**8. Einstellen der Anzeigeschalter (Option)**

Der SI kann mit vier internen Anzeigeschaltern ausgestattet werden, die der Überwachung der Stellung des Stellantriebs dienen. Um an sie zu gelangen, muss die Abdeckung der Anzeige abmontiert werden.

 **WARNHINWEIS:** Überprüfen ob die gesamte Stromzufuhr unterbrochen wurde, bevor die Abdeckungen der Anzeige abgebaut wird.

#### **8.1 Abbauen der Anzeigeabdeckung**

Mit einem Innensechskantschlüssel (6 mm) die vier unverlierbaren Schrauben gleichmäßig lösen. Nicht versuchen, den Deckel mit einem Schraubenzieher abzuhebeln, da dies die O-Ring-Dichtung und den Ex-Spalt beschädigen könnte.

#### **8.2 Einstellen der Endschalter**

Die Endschalter sind neben der Welle der Anzeige gestapelt. Mit der Welle sind die Nocken der Endschalter verbunden. Die Schalter können an verschiedenen Punkten der Bewegung des Stellantriebs ausgelöst werden, hierzu wird der Versatzwinkel an den Nocken entsprechend eingestellt. Um die Nocken einzustellen, müssen sie aus ihrem Sitz bewegt und dann in die gewünschte Position gedreht werden. Beim Loslassen der Feder wird der Nocken dann wieder in seinen Sitz gedrückt.

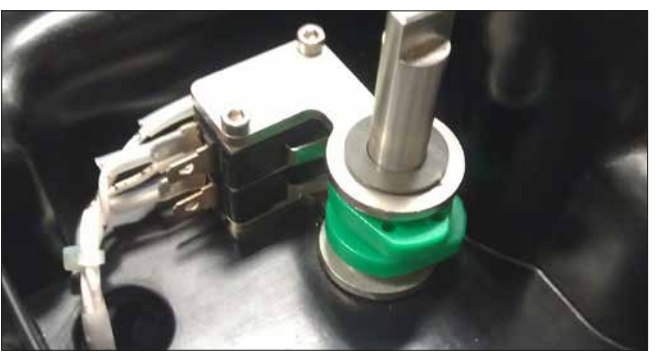

*Abb. 8.2.1*

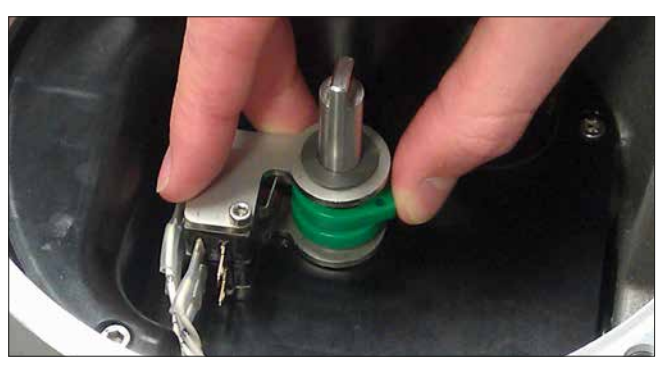

*Abb. 8.2.2*

Überprüfen, ob sich die O-Ring-Dichtung des Deckels und die Zapfenverbindung in gutem Zustand befinden und leicht eingefettet sind, bevor der Deckel wieder aufgesetzt wird. Überprüfen, ob die Kupplungsnut der Welle an der Unterseite des Deckels mit dem Schlitz der Anzeigewelle ausgerichtet ist. Den Deckel vorsichtig und so gerade wie möglich wieder aufsetzen und nach unten drücken, bis er vollständig eingerastet ist. Die vier Schrauben gleichmäßig anziehen.

## <span id="page-32-0"></span>**9. Wartung und Fehlersuche**

#### **9.1 Allgemeine Wartung**

Alle Stellantriebe von Rotork werden vor der Auslieferung vollständig durchgetestet, um einen jahrelangen störungsfreien Betrieb zu gewährleisten, nachdem sie den Anweisungen in diesem Handbuch entsprechend installiert, eingestellt und in Betrieb genommen wurden.

Das Gehäuse des SI-Stellantriebs, das nicht geöffnet werden muss, bietet einen vollständigen Schutz für die Antriebskomponenten. Die Abdeckungen dürfen bei der Routineinspektion nicht entfernt werden, da dies die zukünftigen Zuverlässigkeit des Stellantriebs beeinträchtigen könnte. Innerhalb des Gehäuses befinden sich keine Teile, die vom Benutzer gewartet werden dürfen.

Vor der Durchführung von Wartungsarbeiten oder Überprüfungen muss die gesamte Stromzufuhr des Stellantriebs abgeklemmt/ausgeschaltet werden.

Die Stromversorgung muss komplett ausgeschaltet/abgeklemmt werden, bevor die Abdeckungen/Deckel des Stellantriebs abmontiert werden.

Wenn das angetriebene Ventil nur selten betätigt wird, sollte ein Routine-Einschaltplan erstellt werden, in dem in regelmäßigen Abständen evtl. ein Teilhub des Stellantriebs vorgesehen wird.

Zur Routinewartung muss Folgendes gehören:

- Überprüfen, ob die Schrauben, mit denen der Stellantrieb am Ventil befestigt ist, fachgerecht angezogen sind.
- Überprüfen, ob die Ventilschäfte und Antriebsmuttern sauber und ordnungsgemäß geschmiert sind.
- Das Gehäuse des Steuermoduls auf Schäden, lose oder fehlende Befestigungselemente überprüfen.
- Alle externen Befestigungen müssen mit einem Anzugsmoment von 21 Nm (15.5 lbf.ft.) angezogen sein.
- Überprüfen, ob sich evtl. übermäßig viel Staub oder Schmutz auf dem Stellantrieb angesammelt hat und diesen ggf. entfernen.
- Überprüfen, ob evtl. Hydraulikflüssigkeit verloren wurde. Hierzu den Einfülldeckel für die Hydraulikflüssigkeit abnehmen, nachdem die Stromzufuhr des Stellantriebs unterbrochen wurde. Die Flüssigkeit muss 50 mm (2") unter der Dichtung des Einfülldeckels stehen. Bei Bedarf Hydraulikflüssigkeit nachfüllen, dabei auf den Typ achten. Siehe hierzu das Typenschild des Stellantriebs. Je nach Einbaulage muss möglicherweise zum nachfüllen der Stellantrieb vom Ventil abgebaut werden.
- Falls der Füllstand niedrig ist, nachsehen, ob der Stellantrieb undicht ist und alle evtl. undichten Hydraulikanschlüsse anziehen.
- Die Betriebsgeschwindigkeit für das Öffnen und das Schließen überprüfen, hierzu einen Vollhubtest durchführen.
- Den Stellantrieb komplett auf Offen stellen und den roten Hebel an dem Stellantrieb auf Stopp drehen. Den Stellantrieb 30 Minuten so stehen lassen und dann überprüfen, ob er noch immer am Offen-Grenzwert steht.

Nach fünf Betriebsjahren müssen routinemäßig folgende Wartungsarbeiten durchgeführt werden:

- Auswechseln der Hydraulikflüssigkeit und des Filters (siehe "Gewicht und Abmessungen" Kapitel 11 für die erforderliche Füllmenge)
- Auswechseln der Dichtungen des Stellantriebs

<span id="page-33-0"></span>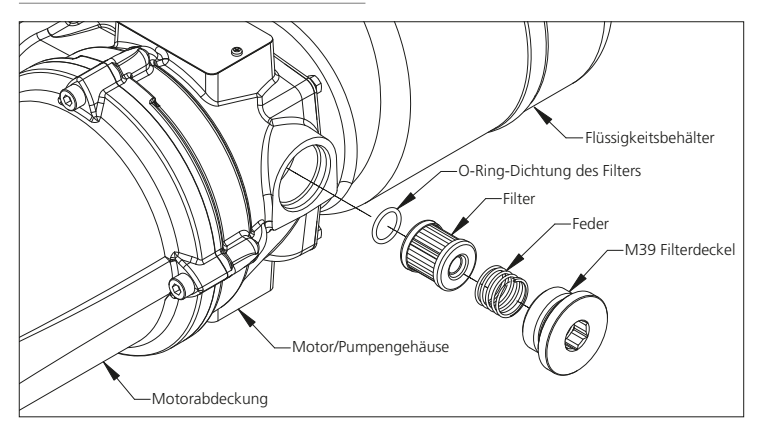

*Abb. 9.2.1 Stellantrieb der Serie SI ohne Druckspeicher*

## **WARNHINWEIS:** Vor dem

Auswechseln des Filters überprüfen, ob der Druck im System entlastet wurde und die Stromzufuhr unterbrochen ist.

Der Filter befindet sich bei Stellantriebe ohne Druckspeicher im Motor/ Pumpengehäuse (siehe Abb. 9.2.1).

Bei Stellantrieben mit Druckspeicher befindet sich der Filter im Verteiler.

Mit einem Innensechskantschlüssel (17 mm) den Filterdeckel (M39) herausschrauben. Die Feder und den Filter herausziehen. Die O-Ring-Dichtung des Filters durch eine neue ersetzen und sicherstellen, dass sie in der Vertiefung im Boden des Hohlraums liegt. Den neuen Filter mit der Dichtfläche nach außen einsetzen. Die Feder auf den Filter setzen und den Filterdeckel (M39) wieder einschrauben und anziehen.

#### **9.3 Wechseln der Hydraulikflüssigkeit**

Um Hydraulikflüssigkeit nachzufüllen, muss der Einfülldeckel abgeschraubt werden. Unter Verwendung eines geeigneten Trichters kann dann die Flüssigkeit in den Behälter gegossen werden. Die Flüssigkeit beim Einfüllen in den Behälter durch einen 3 µm-Filter laufen lassen, damit die Wahrscheinlichkeit von Verunreinigungen möglichst gering ist.

Wenn die Flüssigkeit vollständig gewechselt wird, muss das System durchgespült werden, bevor sie erneut gefüllt wird. Für weitere Einzelheiten bitten im Werkstatthandbuch nachlesen.

Für die Stellantriebe SI3 und SI4 werden folgende Flüssigkeiten verwendet:

#### **Standardanwendungen**

32 cST Mineralöl

Fuchs Renolin CL32

Sofern nicht speziell für extreme Klimabedingungen oder andere besondere Umgebungen bestellt, werden die Stellantriebe der Serie SI von Rotork mit 32 cST Mineralöl gefüllt ausgeliefert. Es ist für Antriebe geeignet, die bei folgenden Umgebungstemperaturen eingesetzt werden:

-15 bis +70 °C (+5 bis +158 ºF)

#### **Niedrige Umgebungstemperatur**

32 cST Synthetisches Öl

Fuchs Renolin Unisyn OL32

Es ist für Antriebe geeignet, die bei folgenden Umgebungstemperaturen eingesetzt werden:

-30 bis +70 °C (-22 bis +158 ºF)

#### **Sehr niedrige Umgebungstemperatur**

Wenden Sie sich an Rotork, wenn Sie Flüssigkeiten brauchen, die für folgende Umgebungstemperaturen geeignet sind:

-50 bis +40 °C (-58 bis +104 ºF)

Klären Sie bitte mit Rotork die Kompatibilität ab, bevor Sie eine andere Flüssigkeit für die Stellantriebe der Serie SI verwenden.

#### **9.4 Zugelassene Sicherungen**

Es dürfen ausschließlich nachstehend angegebenen Sicherungen verwendet werden. Siehe hierzu auch den Schaltplan des Stellantriebs.

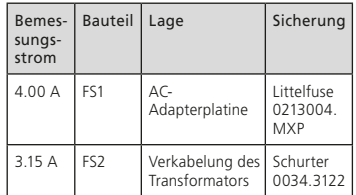

## <span id="page-34-0"></span>**10. Außerbetriebnahme und Umwelthinweise**

Hinweise für den Endverbraucher zur Entsorgung des Produktes am Ende seiner Nutzdauer.

Vor der Entsorgung auf jeden Fall die vor Ort geltenden Vorschriften abklären.

Zum Abbauen des Stellantriebs können die in den Abschnitten über die Montage und Verkabelung angegebenen Arbeitsschritte in umgekehrter Reihenfolge durchgeführt werden.

Es müssen hierbei alle Warnhinweise, die in den Kapiteln über die Montage und den Anschluss der Kabel enthalten sind, befolgt werden. Die Entsorgung des Stellantriebs und seiner Komponenten muss der nachstehenden Tabelle entsprechend durchgeführt werden.

 **WARNHINWEIS:** Beim Abbau des Stellantriebs, dürfen weder das Ventil noch die Anlage mit Druck beaufschlagt sein, da sich der Stellantrieb dann unerwartet bewegen und einen Mitarbeiter verletzen kann.

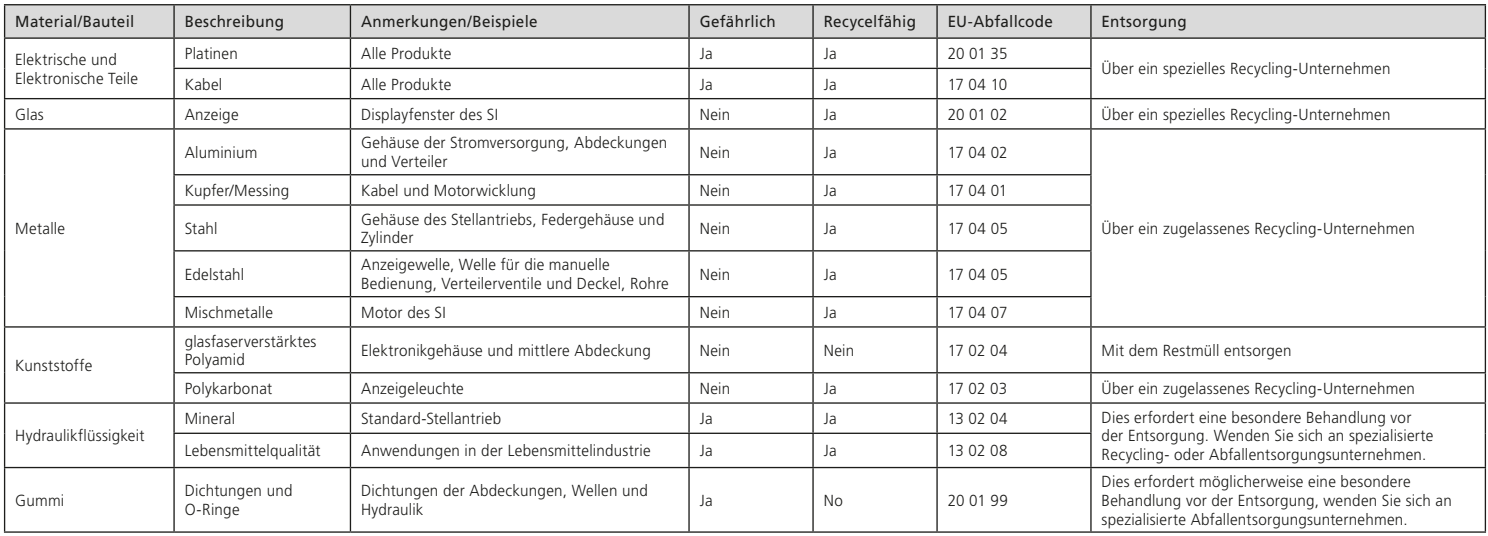

## <span id="page-35-0"></span>**11. Gewichte und Abmessungen**

#### **11.1 Stellantriebe der Serie SI3**

In der nachstehenden Tabelle sind die Gewichte und die für die Standardmodelle der Serie SI3 verwendete Menge an Hydraulikflüssigkeit angegeben.

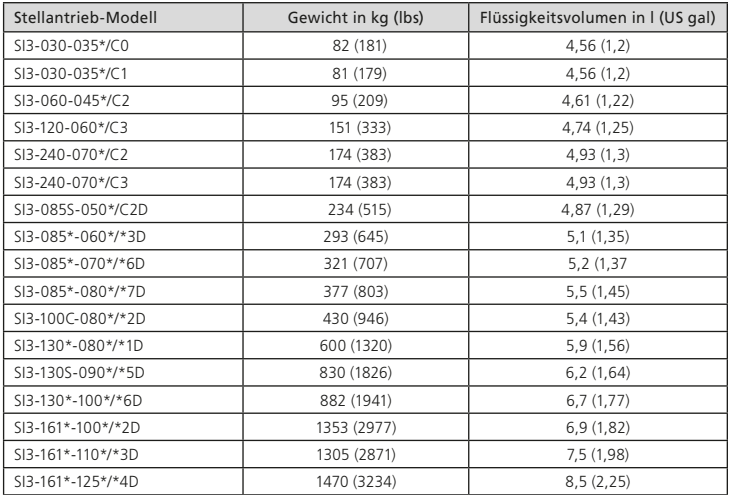

#### **11.2 Stellantriebe der Serie SI4**

Da die Charakteristiken der Stellantriebe vom Typ SI4 vertraglich geregelt sind, sind die Angaben zu Gewicht und Volumen der Hydraulikflüssigkeit den Vertragsunterlagen zu entnehmen.

## **12. Schwingungen, Stöße und Geräuschbelastung**

Die Standard-Stellantriebe der Serie SI sind für Anwendungen geeignet, deren Schwingungen und Stoßintensität folgende Werte nicht überschreiten:

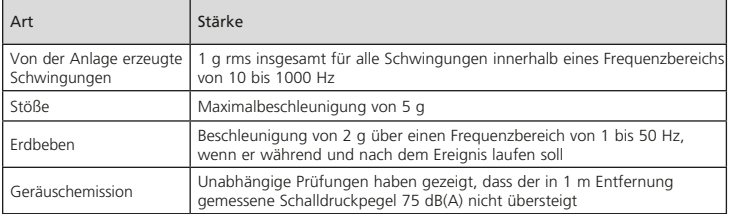

## <span id="page-36-0"></span>**13. Zulassungen der SI-Stellantriebe**

**Die elektrohydraulischen Stellantriebe der Reihen SI3 und SI4 verfügen über umfangreiche Optionen. Angaben zu gerätespezifischen Zulassungen müssen mit dem Typenschild des Stellantriebs und der vertragsspezifischen Dokumentation abgeglichen werden.**

## **WARNHINWEIS:**

**1) Zertifizierungstemperaturen sind keine Betriebstemperaturen; Betriebstemperaturen siehe Typenschild des Stellantriebs.** 

**2) Nicht in Betrieb nehmen, wenn eine externe Wärmequelle zusammen mit der Umgebungstemperatur zu einer Über- oder Unterschreitung der zulässigen Betriebstemperatur führt.**

**UK – Explosionsgefährdeter Bereich UKEX (2016 Nr. 1107)** 

**II 2 G**

Ex db $\Omega$  h IIB T4 Gb Ex db $\bigcap$  b IIC T4 Gb

T Umgebung =  $(2)$  bis +70°C

① Ausführungen mit der Option des Anschlussklemmenfachs mit erhöhter Sicherheit sind mit "eb" gekennzeichnet

SI3 und SI4 (Verteilerkonfiguration 1) ② Bis -50 °C, Gruppe IIB & IIC

SI4 (Verteilerkonfiguration 2)

② Bis -50 °C, Gruppe IIB ② Bis -20 °C, Gruppe IIC

#### Zertifikat: CSAE 21UKEX1430X

**Europa – Explosionsgefährdeter Bereich**

**ATEX-Richtlinie (2014/34/EU) II 2 G**

Ex db $\bigcirc$  b IIB TA Gb Ex db $\odot$  b IIC T4 Gb

T Umgebung =  $(2)$  bis +70°C

① Ausführungen mit der Option des Anschlussklemmenfachs mit erhöhter Sicherheit sind mit "eb" gekennzeichnet

SI3 und SI4 (Verteilerkonfiguration 1)

② Bis -50 °C, Gruppe IIB & IIC

#### SI4 (Verteilerkonfiguration 2)

② Bis -50 °C, Gruppe IIB ② Bis -20 °C, Gruppe IIC

Zertifikat: Sira 15ATEX1119X

#### **International – Explosionsgefährdeter Bereich**

**IECEx (IEC 60079-0, IEC 60079-1 & IEC60079-7)**

Ex db $\bigcap$  IIB T4 Gb Ex db $\bigcap$  IIC T4 Gb

T Umgebung =  $(2)$  bis +70°C

① Ausführungen mit der Option des Anschlussklemmenfachs mit erhöhter Sicherheit sind mit "eb" gekennzeichnet

#### SI3 und SI4 (Verteilerkonfiguration 1)

② Bis -50 °C, Gruppe IIB & IIC

#### SI4 (Verteilerkonfiguration 2)

② Bis -50 °C, Gruppe IIB ② Bis -20 °C, Gruppe IIC

Zertifikat: IECEx SIR 15.0046X

#### **Kanada & USA – Explosionsgefährdeter Bereich**

**cCSAus (Klasse 2258-06 & 2258-86)**

#### **Kanada:**

Ex db $\cap$  IIB T4 Gb  $Fx$  db $\Omega$  IIC T4 Gb

#### **USA:**

Klasse 1, Zone 1 AEx db ① IIB T4 Gb Klasse 1, Zone 1 AEx db ① IIC T4 Gb

T Umgebung =  $(2)$  bis +70°C

① Ausführungen mit der Option des Anschlussklemmenfachs mit erhöhter Sicherheit sind mit eb" gekennzeichnet

#### SI3 und SI4 (Verteilerkonfiguration 1)

② Bis -40 °C, Gruppe IIB & IIC

#### SI4 (Verteilerkonfiguration 2)

② Bis -40 °C, Gruppe IIB ② Bis -20 °C, Gruppe IIC

#### Zertifikat: CSA 17CA70005775X

#### **China – Explosionsgefährdeter Bereich**

#### **CCC (CNCA-C23-01:2019)**

GB/T 3836.1-2021, GB/T 3836.2-2021, GB/T 3836.3-2021

 $Fx$  db $\Omega$  IIB T4 Gb Ex db ① IIC T4 Gb

T Umgebung =  $(2)$  bis  $+70^{\circ}$ C

① Ausführungen mit der Option des Anschlussklemmenfachs mit erhöhter Sicherheit sind mit eb" gekennzeichnet

SI3 und SI4 (Verteilerkonfiguration 1)

② Bis -50 °C, Gruppe IIB & IIC

SI4 (Verteilerkonfiguration 2)

② Bis -50 °C, Gruppe IIB ② Bis -20 °C, Gruppe IIC

#### Zertifikat: 2021322307003808

**Indien – Explosionsgefährdeter Bereich**

#### **CCoE (Petroleum Rules 2002)**

Ex db IIB T4 Gb Ex db IIC T4 Gb

T Umgebung =  $\Omega$  bis +70°C

SI3 und SI4 (Verteilerkonfiguration 1) ① Bis -50 °C, Gruppe IIB & IIC

#### SI4 (Verteilerkonfiguration 2)

① Bis -50 °C, Gruppe IIB ① Bis -20 °C, Gruppe IIC

Zertifikat: P550926 (SI3 IIB), P550925 (SI3 IIC), P550924 (SI4 IIB), P550923 (SI4 IIC)

#### **EAC – Explosionsgefährdeter Bereich**

Inkl. Armenien, Kasachstan & Kirgisistan

#### **EAC (TR TS 012/2011)**

1 Ex d $(D)$  IIB T4 Gb 1 Ex d ① IIC T4 Gb

T Umgebung  $=$   $(2)$  bis +70 $^{\circ}$ C

① Ausführungen mit der Option des Anschlussklemmenfachs mit erhöhter Sicherheit sind mit "eb" gekennzeichnet

#### SI3 und SI4 (Verteilerkonfiguration 1)

② Bis -50 °C, Gruppe IIB & IIC

#### SI4 (Verteilerkonfiguration 2)

② Bis -50 °C, Gruppe IIB ② Bis -20 °C, Gruppe IIC

#### Zertifikat: RU C-GB.HB07.B.00088/20

#### <span id="page-38-0"></span>**UK & EU – Nicht explosionsgefährdeter Bereich**

**BS EN 60529:2013** IP66/68 (7 m für 72 Stunden)

#### **International – Nicht explosionsgefährdeter Bereich**

**IEC 60529:2013** IP66/68 (7 m für 72 Stunden)

#### **Kanada & USA – Nicht explosionsgefährdeter Bereich**

**Klasse 2252-06 & 2252-86 (Prozessregelungseinrichtung)** 

#### **Kanada:**

CSA/CAN-C22.2 Nr. 61010-1-12 (Aktualisierung 1 & 2)

#### **USA:**

UL 61010-1 3. Ausgabe (Aktualisierung 1 & 2)

#### **Gehäuse:**

**Kanada:**

CAN/CSA-C22.2 Nr. 60529:16 IP66/68 (7 m für 72 Stunden)

CAN/CSA-C22.2 Nr. 94.1-15 & 94.2 Typ 4 & 6

#### **USA:**

ANSI/IEC 60529:04 (R2011) IP66/68 (7 m für 72 Stunden)

UL50 & UL50E Typ 4 & 6

## **UKCA & CE-Zeichen**

Je nach Konfiguration des gesamten Stellantriebs können die folgenden Vorschriften aus UK oder EU-Richtlinien zusammen mit den obigen Vorschriften und Richtlinien für explosionsgefährdete Bereiche gelten:

UK – Vorschrift für die Lieferung von Maschinen (Sicherheit ) 2008

EU – Maschinenrichtlinie 2006/42/EC

SI3 und SI4 gelten als unvollständige Maschine; Ausrüstung, in die der SI3 und SI4 eingebaut werden, darf erst in Betrieb genommen werden, wenn die gesamte Maschine angemessen bewertet wurde.

UK – Vorschrift für Funkanlagen 2017

EU – Funkanlagenrichtlinie 2014/53/EU

SI3 und SI4 eignen sich für den Einsatz in industriellen EMV-Umgebungen.

UK – Vorschriften für Druckgeräte (Sicherheit) 2016

EU – Druckgeräterichtlinie 2014/68/EU

## **14. Funktionssicherheit**

Die elektrohydraulischen Stellantriebe der Reihen SI3 und SI4 sind gemäß IEC 61508:2010 ausgelegt; vollständige Angaben siehe separates Sicherheitshandbuch.

## **15. Zulässige Nennspannung**

#### **Bei bestimmten Geräten muss die Nennspannung mit dem Typenschild abgeglichen werden.**

Die folgenden Symbole auf dem Gerät werden zur Kennzeichnung der Spannungsversorgungsart verwendet

- Gleichstrom (+ve, -ve & Schutzleiter)
- Einphasig (2x Phase & Schutzleiter)  $\sim$
- 3~ Dreiphasig (U, V, W Phase & Schutzleiter)

#### SI3 und SI4 mit integriertem Motor

- $\equiv$  24 VDC, max. 0,29 kW
- 110-120 VAC 60 Hz, max. 1,34 kVA  $\sim$
- 230 VAC 50 Hz, max. 0,97 kVA  $\sim$
- 230 VAC 60 Hz, max. 1,25 kVA  $\sim$
- 3~ 380-440 VAC 50/60 Hz, max. 1,66 kVA
- 3~ 480-575 VAC 60 Hz, max. 1,66 kVA

#### SI4 mit optionalem Motor eines Fremdherstellers

Alle Spannungen, max. Leistung bis 5,5 kW

(siehe auch Fremdhersteller-/ Vertragsdokumentation)

Betriebsart: Absperr- oder Aussetzbetrieb (300 Anläufe/Stunde - 75 % Leistung bis +40 °C oder 40 % Leistung über +40 °C).

# rotork

*USA UK* Rotork plc *tel* +44 (0)1225 733200 *email* mail@rotork.com

Rotork Controls Inc. *tel* +1 (585) 247 2304 *email* info@rotork.com

Eine vollständige Liste des weltweiten Vertriebs- und Servicenetzes von Rotork finden Sie auf unserer Website.

## www.**rotork**.com

Aufgrund der kontinuierlichen Produktentwicklung behält sich Rotork das Recht vor, technische Angaben ohne vorherige Ankündigung zu ergänzen und zu ändern. Das Erscheinungsdatum kann Änderungen unterliegen. Die neueste Ausgabe kann auf unserer Website [www.rotork.com](http://www.rotork.com) abgerufen werden.

Rotork ist eine eingetragene Handelsmarke. Rotork anerkennt alle eingetragenen Marken. Die Bluetooth-Wortmarke und -Logos sind eingetragene Warenzeichen und Eigentum von Bluetooth SIG, Inc., jede Verwendung dieser Marken durch Rotork erfolgt mit einer Lizenz. Veröffentlicht und hergestellt im Vereinigten Königreich von Rotork. POLJB0823

PUB021-057-02 Herausgabedatum 04/23